2024 Water Quality Symposium

### ArcGIS Pro 101

Presented by: Sara Frankenfeld Warren County GIS

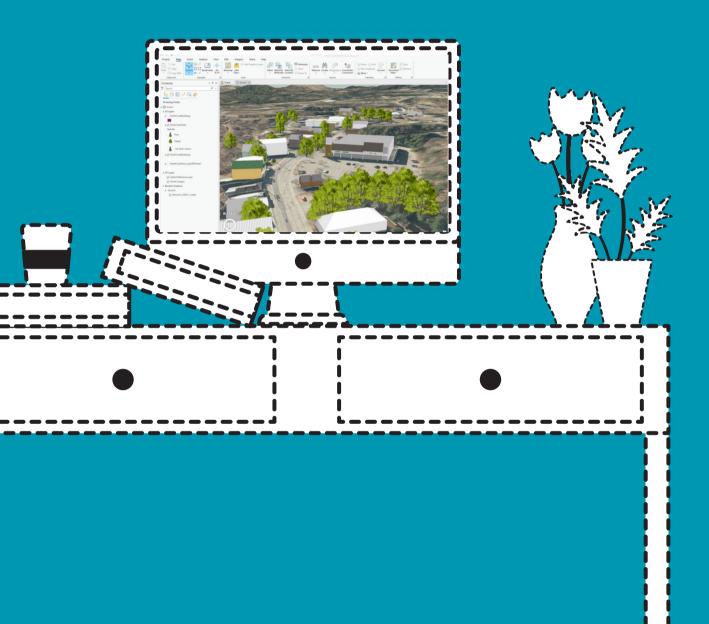

#### data for demos:

### https://public.warrencountyny.gov/gis/ trainingclass/

### Who We Are

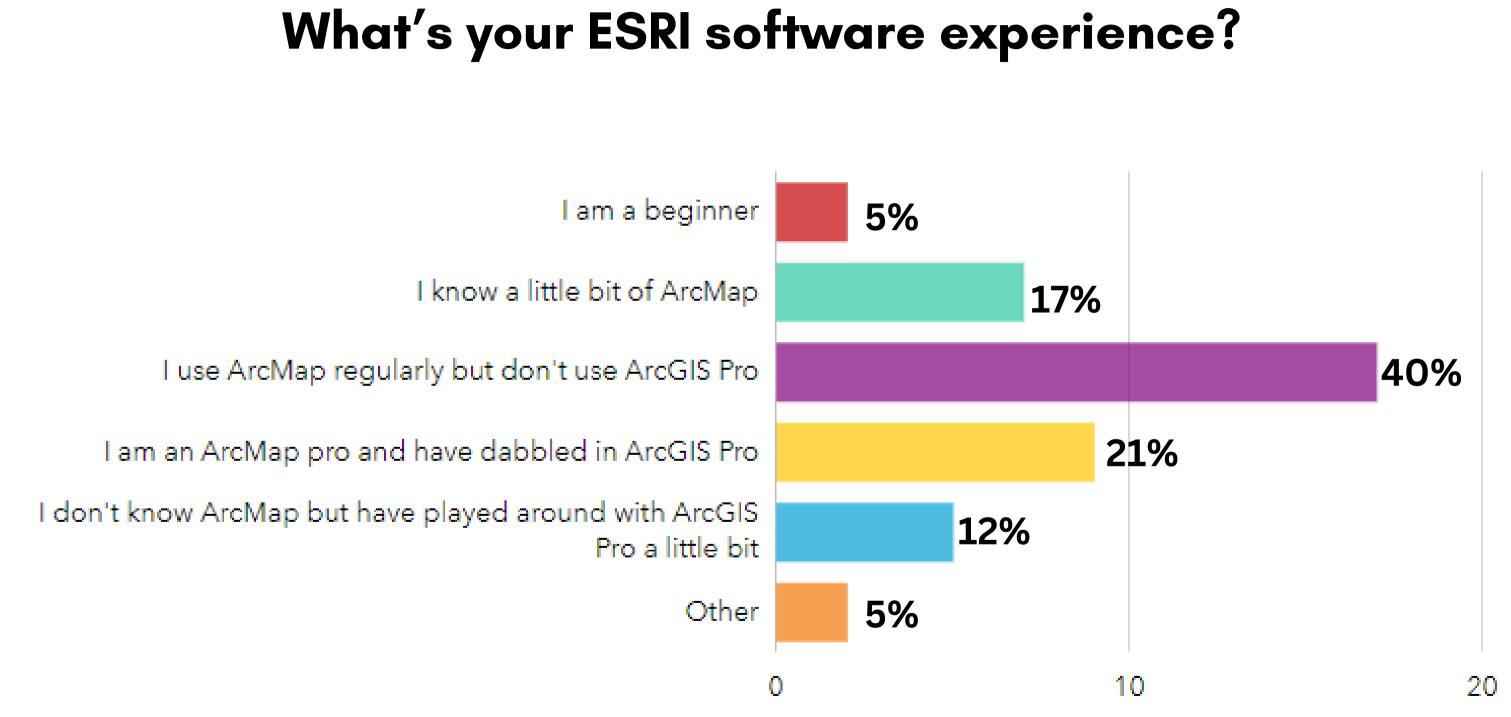

### Who We Are

#### Do you want to...

#### ...Become more familiar with the ArcGIS Pro interface add data, make a map, etc?

### ...Get a basic overview of GIS?

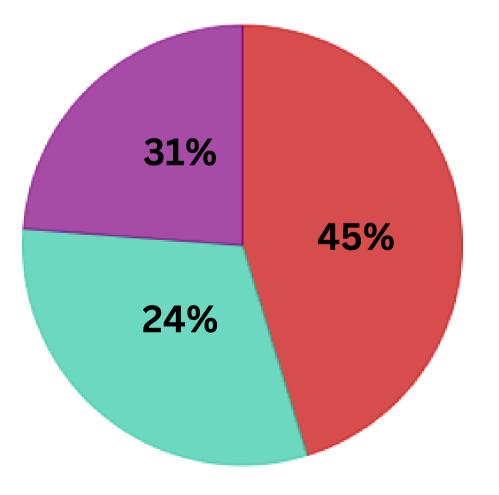

- Yes! Please cover this
- o Meh
- I don't need this

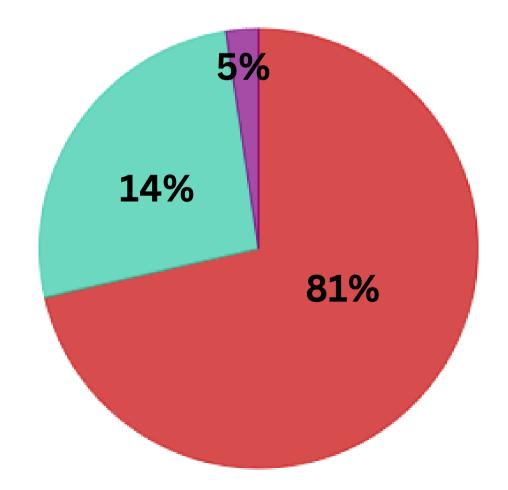

### Who We Are

Do you want to...

#### ...Learn how to transition my projects from **ArcMap to ArcGIS Pro?**

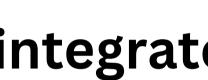

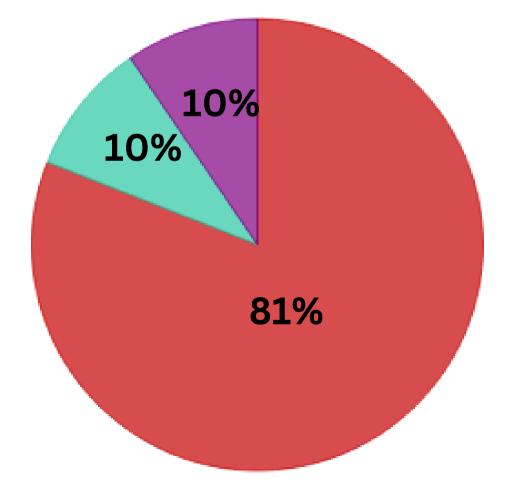

Yes! Please cover t

Meh

I don't need this

#### ...Learn how ArcGIS Pro integrates with ArcGIS Online?

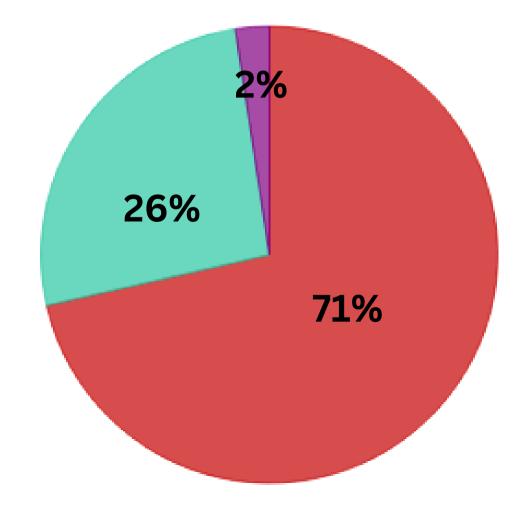

#### **Getting Started**

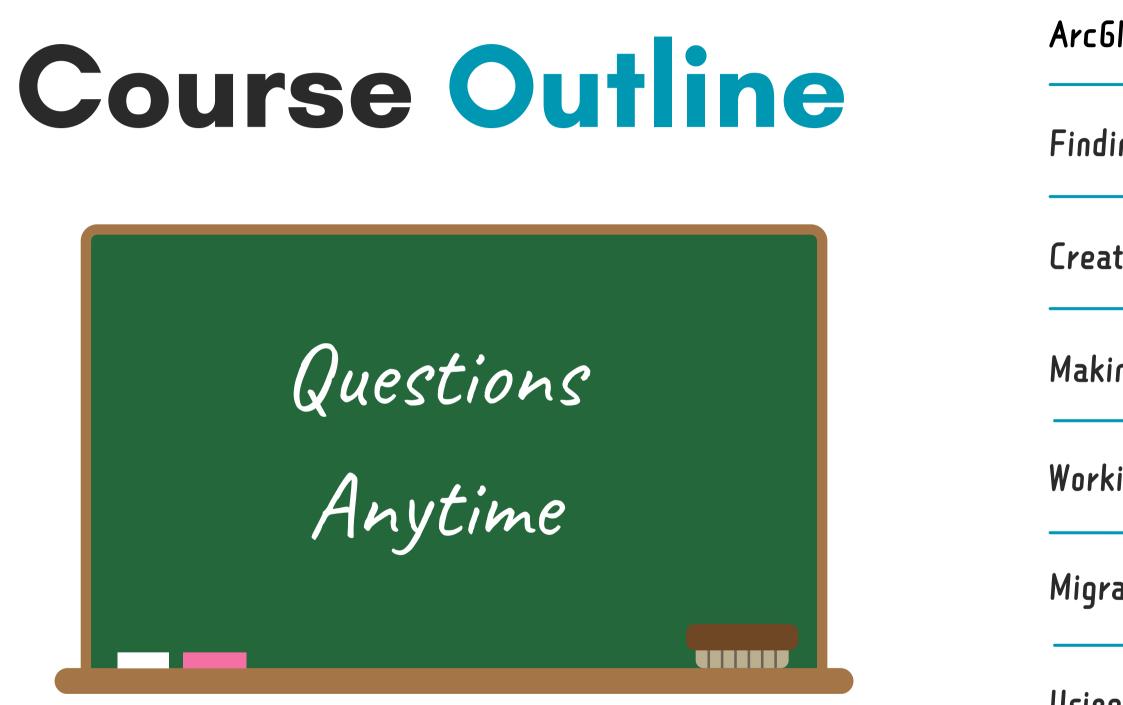

Questions

ArcGIS Pro Interface

Finding and Adding Data

Creating New Data

Making a Map

Working with Tables

Migrating from ArcMap

Using Field Collected Data

# Getting Started

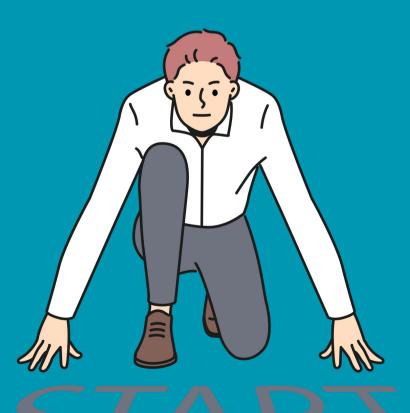

Q. Sounds like ArcMap is going away and we will need to learn ArcGIS Pro moving forward. We're currently using ArcMap in our office on a daily basis.

# IIII IIII IIII IIII IIII IIII IIII IIII IIII IIII IIII IIII IIII IIII IIII IIII IIII IIII IIII IIII IIII IIII IIII IIII IIII IIII IIII IIII

### Yes! ArcMap is in Mature support as of this month (March 2024) and will be fully retired in March of 2026.

Q: How do I get started transitioning from ArcMap to ArcPro? It's time for us to rip off the band-aid and make the switch at our office.

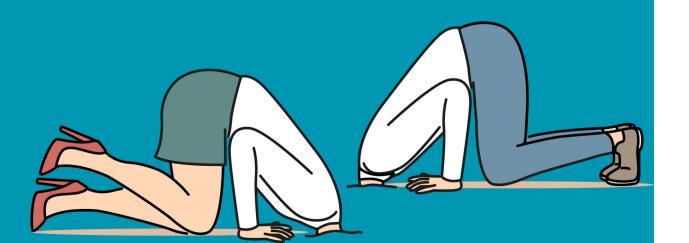

#### Take a free <u>MOOC</u> on a topic of

#### **interest** Cartography class starting 4/3

Give yourself an amount of time to spend using Pro each day (like an hour)

#### Make yourself do simple tasks in ArcGIS Pro

#### Make yourself use only ArcGIS Pro one day a week

Q: Computer requirements for handling the 61S environment at workable pace?

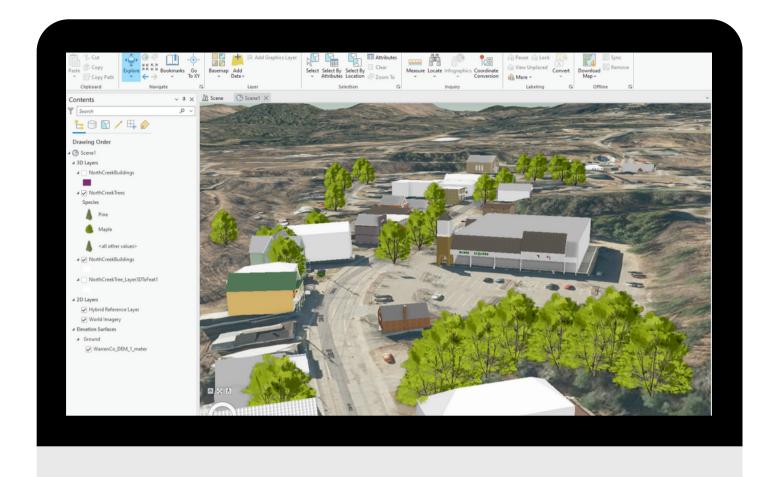

#### what I have: Intel Core i7-10700 CPU @ 2.90 GHz - 8 cores 32 GB RAM Intel UHD Graphics 630

2-10 core CPU 8-64GB RAM 4GB graphics memory DirectX11 or 12 1080p screen res x64 platform

#### ESRI's specs

#### minimum specs should perform fine for all but 3D

### What can you do with Arc6IS Pro?

- Create 2D and 3D Maps
- Perform spatial analysis
- Integrate and manage data
- Access, publish and share maps with your organization and online
- Edit data
- Automate workflows
- Create high quality maps for print
- Analyze imagery
- Network analysis
- 3D modeling

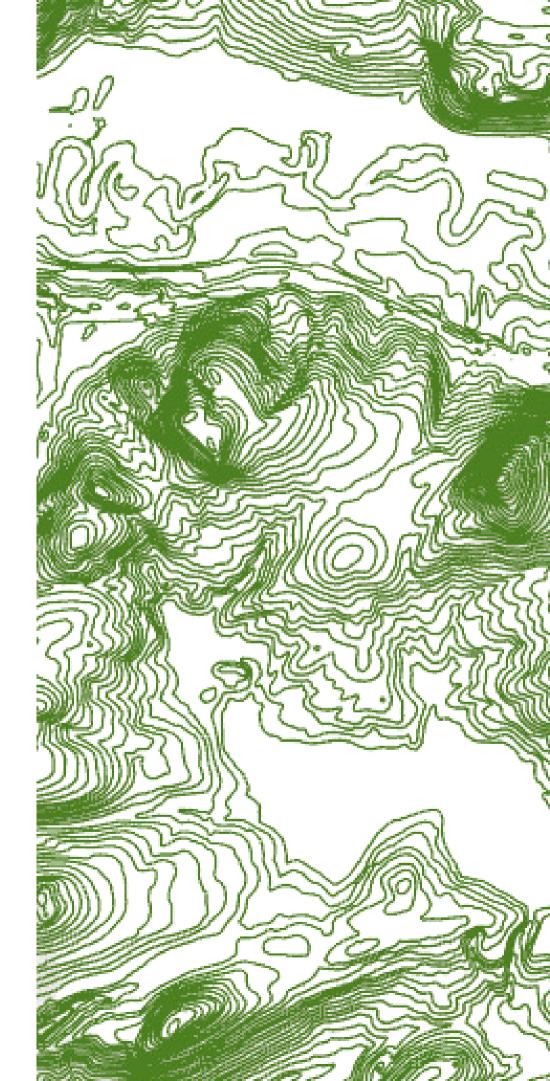

Q: What are your perceived improvements over ArcMap?

- MUCH better options
- Fully integrated with ArcGIS Online you will be surprised how much you like and use ArcGIS Online!
- Tables are easier once you get the hang of them - you can delete multiple fields, rename fields, etc.
- Multiple layouts and maps are great
- Substantially faster

#### MUCH better cartography and graphic

Q: What is a lesson you learned the hard way or something that was a big hurdle to cross when you were first getting set up with ArcPro?

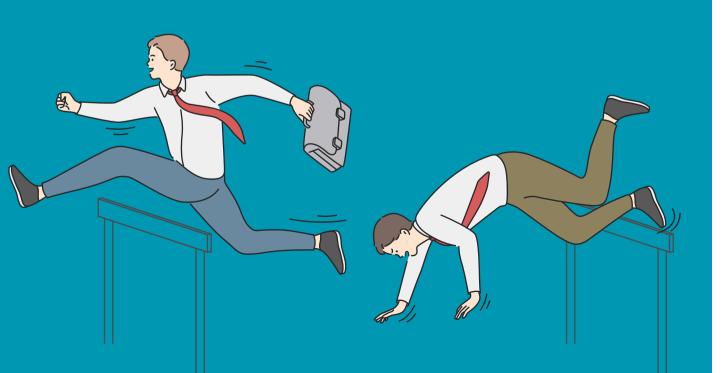

It's a BIG change. Some things are the same, but in general, the interface is very different. Tools are in all different spots and are context sensitive. We are only going to scratch the surface today take advantage of classes in the ESRI Academy.

Allow yourself more need.

Also, don't try to transition every project over from ArcMap - in many cases, it's faster just to start from scratch with a new project. You can still use all the data you created in ArcMap in ArcGIS Pro, so you're not losing data, just project setups and layouts.

Allow yourself more time than you think you will

# Interfece

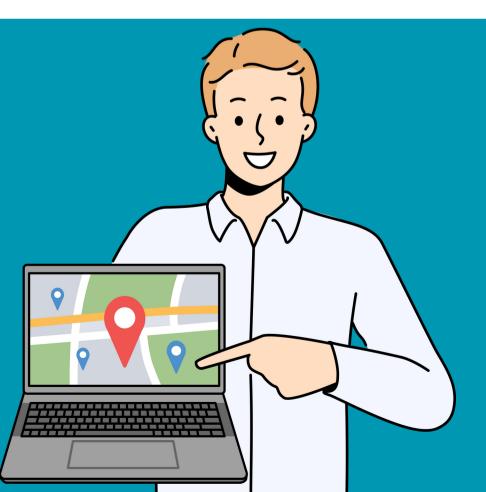

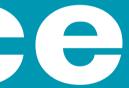

### Projects in Arc615 Pro

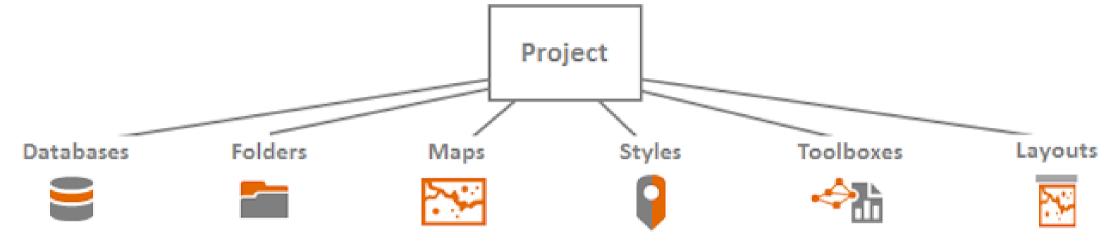

data efficiently.

- Project has an \*.aprx extension
- a new one
- Creates a new folder

By default, an ArcGIS Pro project's structure is designed to contain all the project's

• It contains all maps, scenes, layouts (NOT data) • Connects to a default geodatabase - it will create

### Arc615 Pro Interface Overview

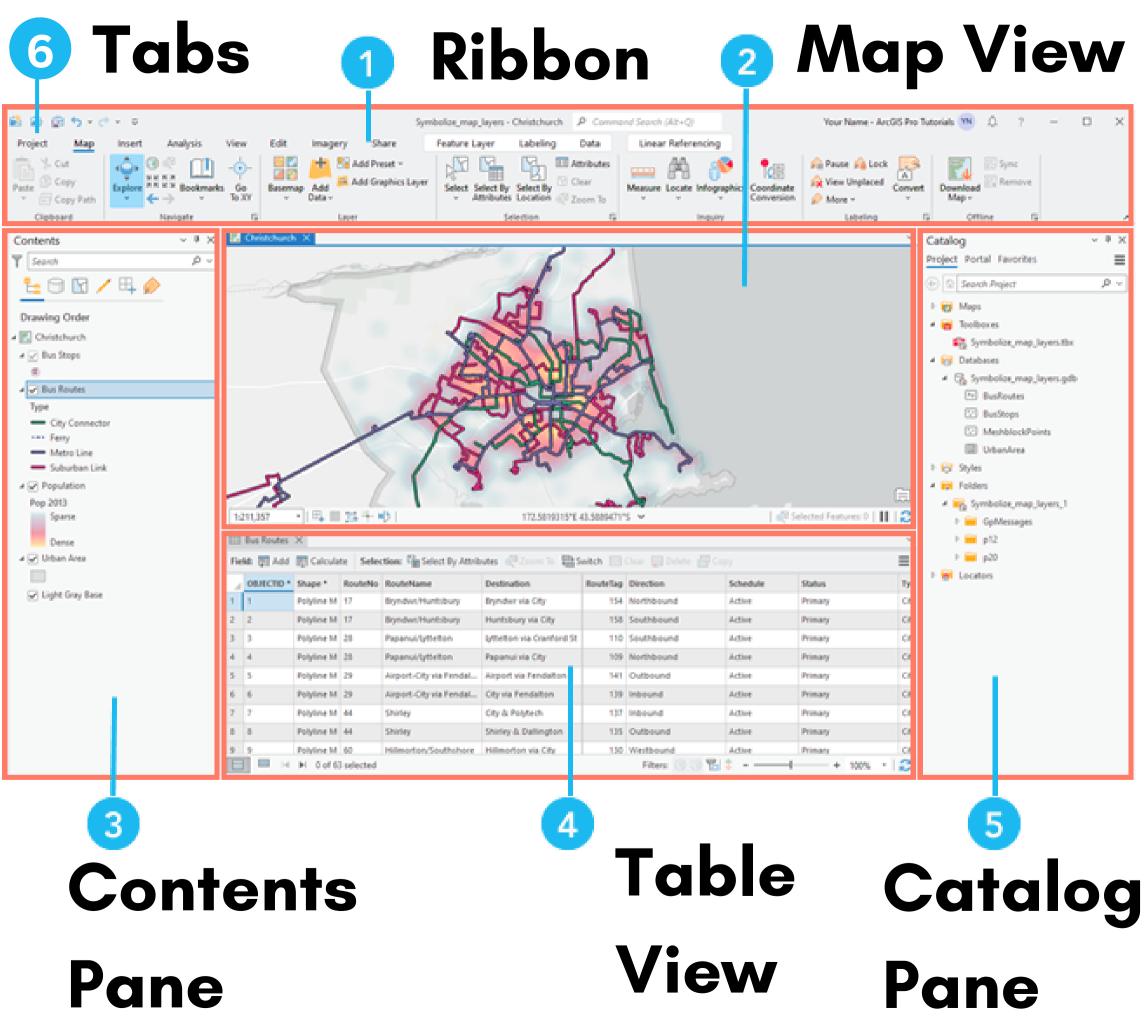

### Key Components of the Interface: Tabs

#### Starting **Tabs** include: Project, Map, Insert, Analysis, View, Share, Help.

Additional tabs appear depending on what you're doing.

Clicking on a tab **changes the tools**. Similar to MS Office and other Windows programs

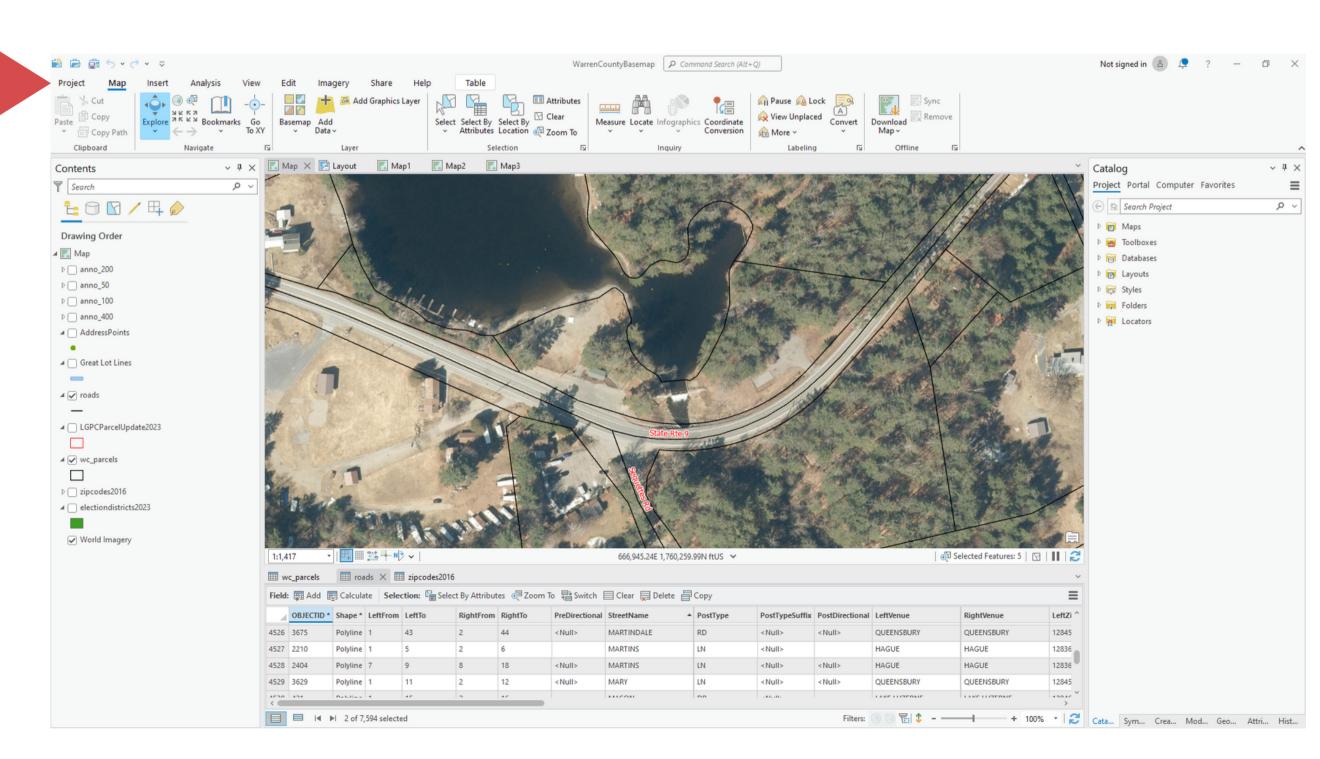

### Key Components of the Interface: Ribbon

**Ribbon** displays tools based on which tab is selected and also the state of the application. More context sensitive than ArcMap. Can be customized.

😫 🖻 👼

Clipboard

▷ 🗍 anno\_200

anno 50 ▷ □ anno 100 anno 400

🖌 🖌 roads \_

Contents Search

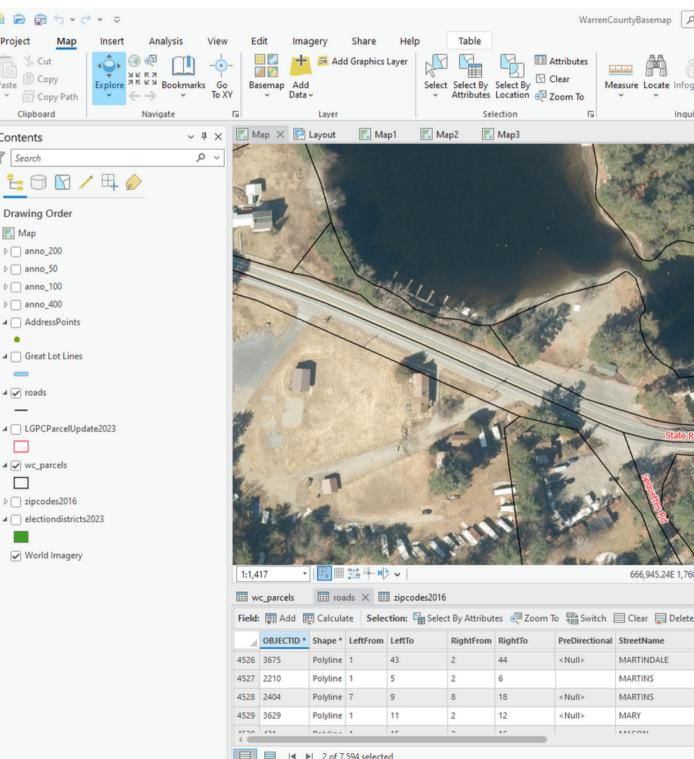

| ρ <sub>Con</sub>   | nmand Search (Alt+          | · Q)                                                           |                 |                              |                            |            | Not signed in 💧 📮 ? —                                                                                                    | o ×        |    |
|--------------------|-----------------------------|----------------------------------------------------------------|-----------------|------------------------------|----------------------------|------------|----------------------------------------------------------------------------------------------------|------------|----|
| ographi<br>uiry    | cs Coordinate<br>Conversion | ရှိ Pause ရှိပြေ<br>လွှဲ View Unplac<br>ရှိ More ~<br>Labeling | ed Convert      | Download<br>Map ~<br>Offline | move                       |            |                                                                                                    |            |    |
| uny                |                             |                                                                | 9 12            |                              |                            |            |                                                                                                    |            | i. |
| 8-1-1-             | Total Const                 | CALLER A ME                                                    |                 |                              |                            |            | Catalog                                                                                                    | ~ t ×      |    |
| AND R              |                             | 1. No. 1                                                       |                 | an and a                     | and for                    |            | Project Portal Computer Favorites                                                                                                    | =          |    |
| Constanting of the | 1                           | and and a second                                               |                 |                              | 111                        | 1/03-6     | 🔄 🚘 Search Project                                                                                                    | ۶ v        |    |
|                    | ALLAND TO                   | A Providence                                                   | Ballin .        | Mar A                        | 11-10-000                  | The sect   | 🖻 💼 Maps                                                                                                    |            |    |
| 語の                 | y y                         | Name and Street                                                |                 | 1                            | 1                          | Ale Sal    | 🖻 🛅 Toolboxes                                                                                                    |            |    |
| )                  |                             | T. St.                                                         | and the second  | - //                         |                            |            | Databases                                                                                                    |            |    |
| - A                | 100                         | and the                                                        | They are        | 1//                          |                            | The second | Eayouts                                                                                                    |            |    |
|                    | 1                           | A REAL PROPERTY AND                                            | 1 aller         | 1/10                         | A stars                    | A STATE OF | 🖻 😿 Styles                                                                                                    |            |    |
|                    | 12                          | a start                                                        | 1               | 1/1                          | the for the                | 000        | Folders                                                                                                    |            |    |
|                    |                             |                                                                | 11              | 1                            |                            |            | Example 2 For a second second seco |            |    |
|                    |                             | Here "                                                         | 111             | San tor                      |                            |            |                                                                                                    |            |    |
|                    | 3/                          |                                                                | ////            | and the second               | Courtering !!              | A STIP .   |                                                                                                    |            |    |
|                    | 1 110                       | 5                                                              |                 | All a                        | 17                         | 3 The      |                                                                                                    |            |    |
|                    | The state                   |                                                                | ANDER           | A State of the               | Barris - All               | . The      |                                                                                                    |            |    |
|                    |                             | ///                                                            | 188, 34         | inter a state                | A CONTRACT                 | and the    |                                                                                                    |            |    |
| -                  |                             |                                                                |                 |                              |                            | The        |                                                                                                    |            |    |
| Rte 9              | -14162                      | a stand                                                        | Andrea Maria    |                              | 1 martin                   | allera     |                                                                                                    |            |    |
|                    |                             | A CAR                                                          | The second      |                              | Le Contra                  | Sec.       |                                                                                                    |            |    |
|                    |                             | and the                                                        | The second      | No. 10                       |                            | 14 M 3     |                                                                                                    |            |    |
|                    |                             |                                                                | and the second  | 3ª Als                       |                            | 625/       |                                                                                                    |            |    |
|                    | March 1                     |                                                                |                 |                              | Contraction of the second  |            |                                                                                                    |            |    |
| E.                 | A REAL PROPERTY.            |                                                                | and a train     |                              |                            | 6          |                                                                                                    |            |    |
| 1                  |                             |                                                                |                 | 1 CONTRACT                   | NOR STR                    |            |                                                                                                    |            |    |
| 60,259.            | 99N ftUS 🗸                  |                                                                |                 |                              | │ ⊕ Selected Features: 5 │ | 0        2 |                                                                                                    |            |    |
|                    |                             |                                                                |                 |                              |                            | ~          |                                                                                                    |            |    |
| e 🗐                | Сору                        |                                                                |                 |                              |                            | ≡          |                                                                                                    |            |    |
|                    | PostType                    | PostTypeSuffix                                                 | PostDirectional | LeftVenue                    | RightVenue                 | LeftZi ^   |                                                                                                    |            |    |
|                    | RD                          | <null></null>                                                  | <null></null>   | QUEENSBURY                   | QUEENSBURY                 | 12845      |                                                                                                    |            |    |
|                    | LN                          | <null></null>                                                  |                 | HAGUE                        | HAGUE                      | 12836      |                                                                                                    |            |    |
|                    | LN                          | <null></null>                                                  | <null></null>   | HAGUE                        | HAGUE                      | 12836      |                                                                                                    |            |    |
|                    | LN                          | <null></null>                                                  | <null></null>   | QUEENSBURY                   | QUEENSBURY                 | 12845      |                                                                                                    |            |    |
|                    | 00                          | - Michie                                                       | - 11011-        |                              |                            | 10040      |                                                                                                    |            |    |
|                    |                             |                                                                |                 |                              |                            | >          |                                                                                                    |            |    |
|                    |                             |                                                                | Filters:        | 🖲 🕲 🎇 🗘                      | + 1                        | 00% •   🔁  | Cata Sym Crea Mod Geo                                                                                                    | Attri Hist |    |
|                    |                             |                                                                |                 |                              |                            |            |                                                                                                    |            |    |

### Key Components of the Interface: Views

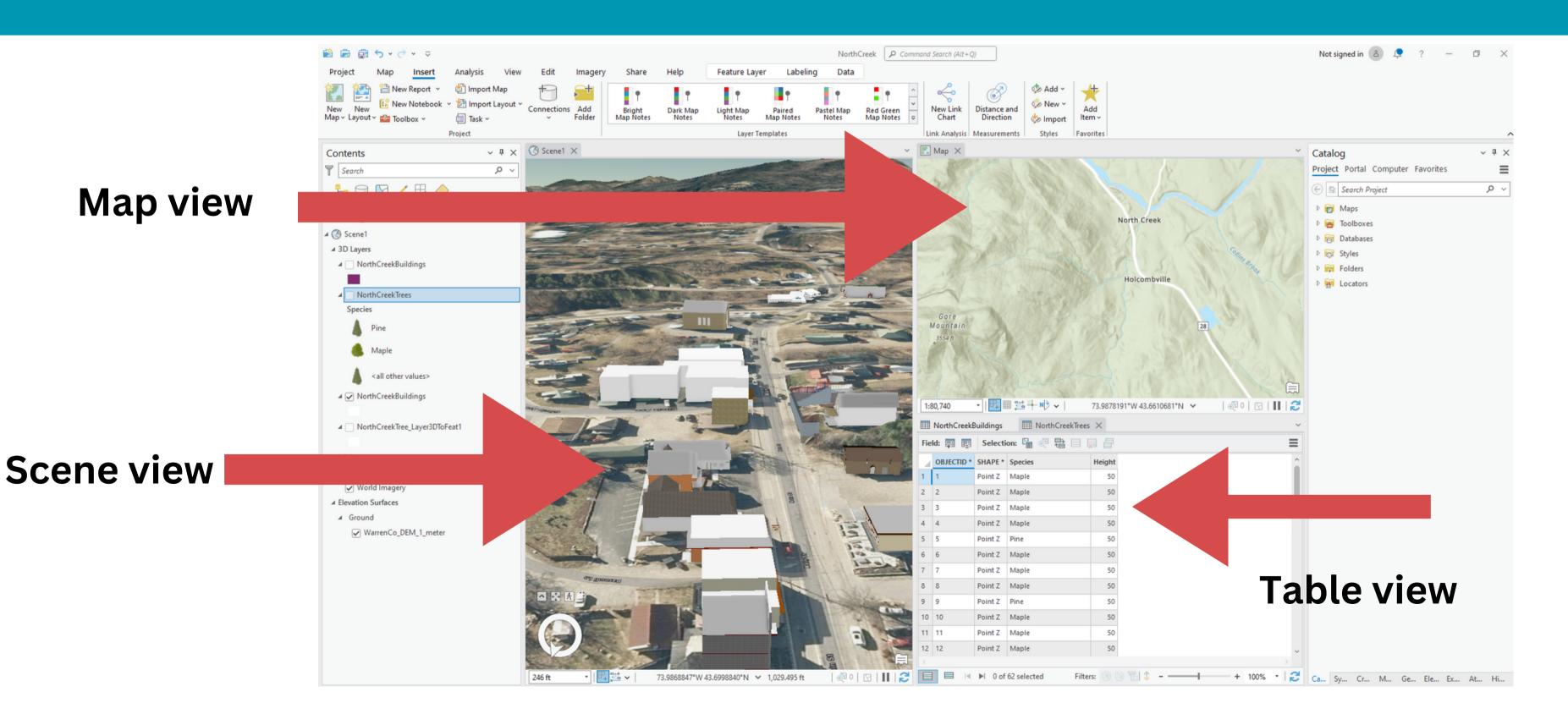

### Key Components of the Interface: Panes

#### **Contents Pane**

displays items related to the active view, which can be a map, scene or layout

E 🖯 🖸 / 🖽 🤌 Drawing Order 🖌 🔣 Mag ▷ anno 20 ▷ anno 400 A AddressPoint ∡ □ Great Lot Lines ₄ 🖌 roads LGPCParcelUpdate2023 ₄ 🖌 wc\_parcels zipcodes2016

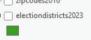

World Imagen

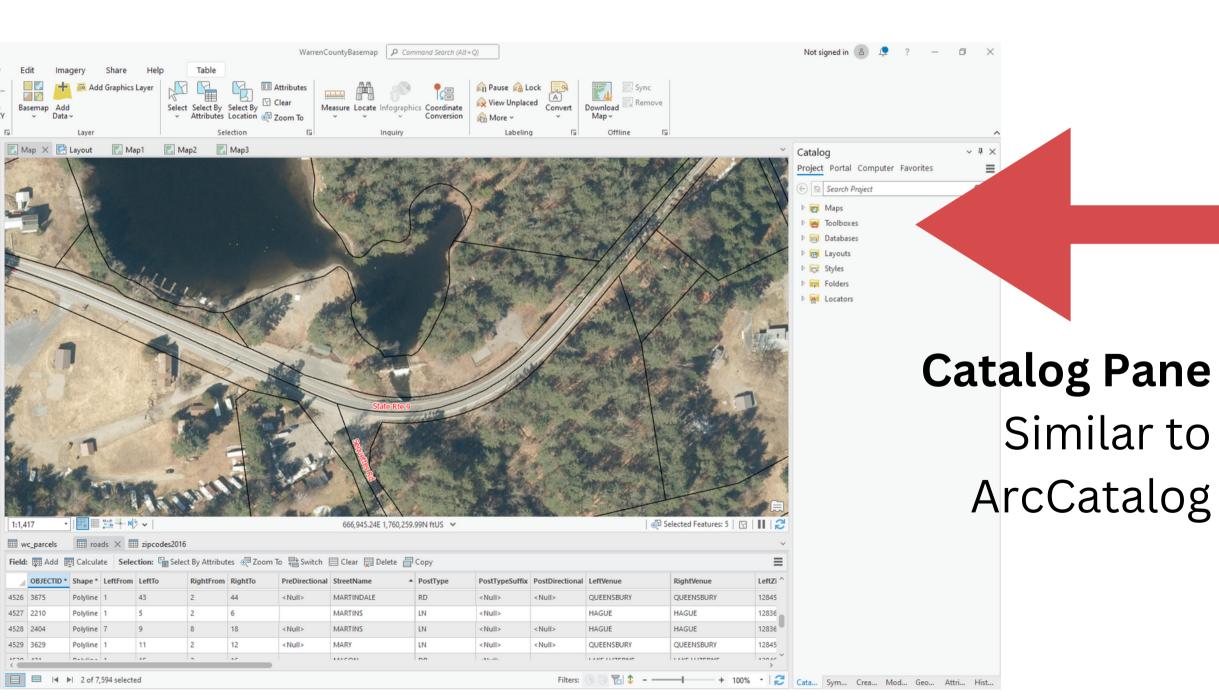

|      | OBJECTID * | Shape *   | LeftFrom | LeftTo | RightFrom | RightTo | PreDirectional | StreetName * | PostType | PostTyp       |
|------|------------|-----------|----------|--------|-----------|---------|----------------|--------------|----------|---------------|
| 4526 | 3675       | Polyline  | 1        | 43     | 2         | 44      | <null></null>  | MARTINDALE   | RD       | <null></null> |
| 4527 | 2210       | Polyline  | 1        | 5      | 2         | 6       |                | MARTINS      | LN       | <null></null> |
| 4528 | 2404       | Polyline  | 7        | 9      | 8         | 18      | <null></null>  | MARTINS      | LN       | <null></null> |
| 4529 | 3629       | Polyline  | 1        | 11     | 2         | 12      | <null></null>  | MARY         | LN       | <null></null> |
| 4520 | 424        | Ballina - | 4        | 40     | 2         | 40      |                | MICON        | 00       |               |

Q: What are the major changes between ArcMap and Arc615 Pro in regards to where tools and operations are located?

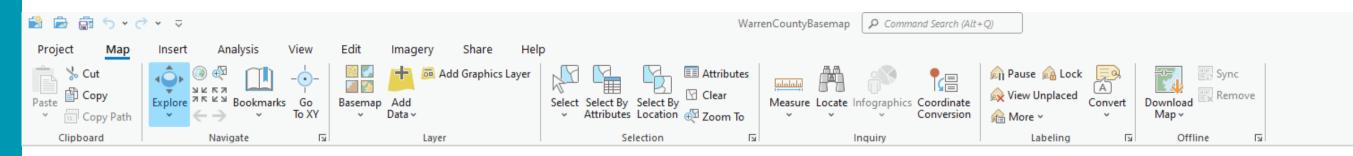

• Toolbars are replaced by ribbons.

can move them around.

in one project.

# Ribbons and tabs are context sensitive.

# Views and Panes are dockable and you

### You can have multiple views and maps

### Q. Please show tricks for accessibility

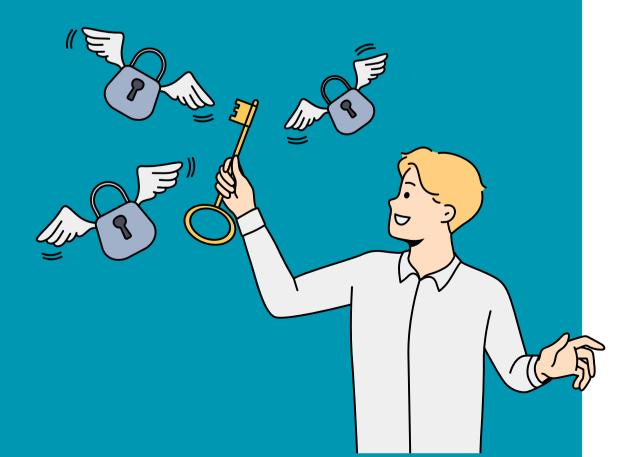

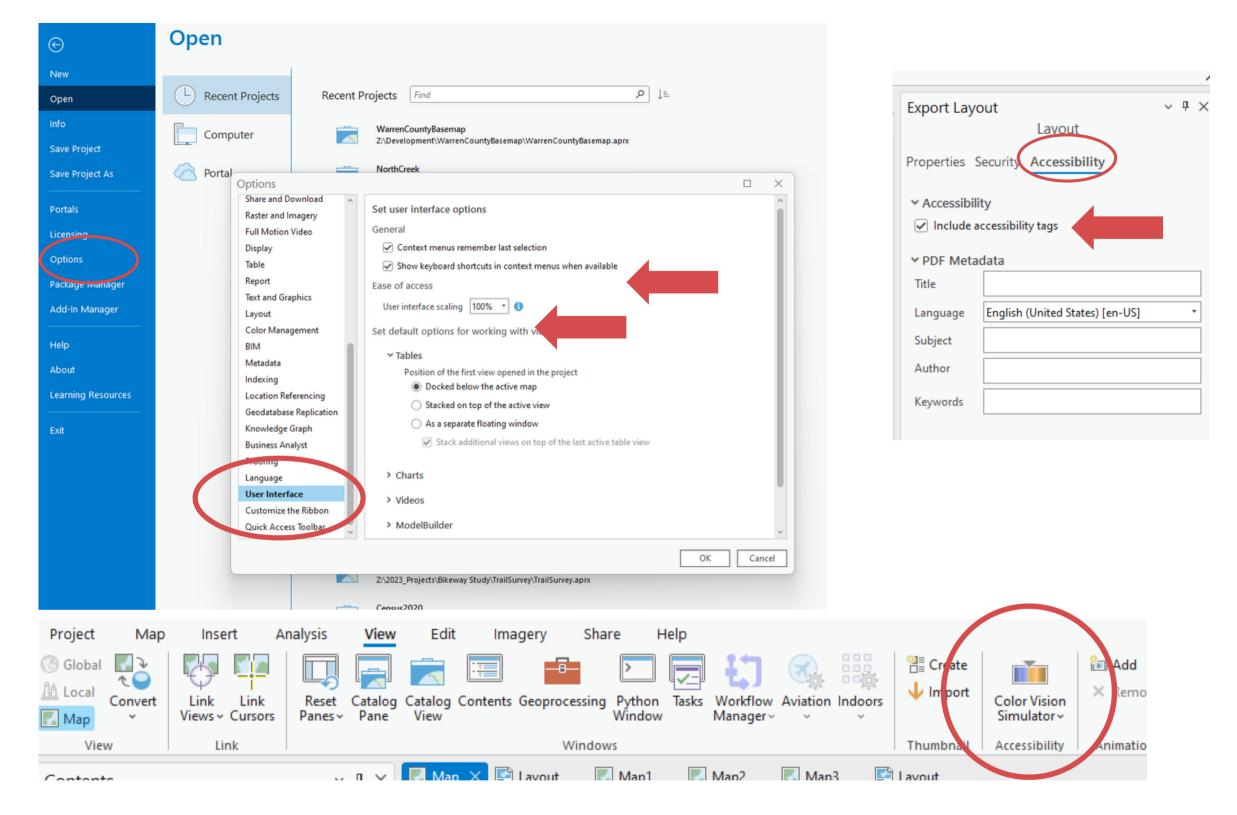

- In Options > User Interface: display keyboard shortcuts, scale interface In Options > Application: Choose Light or Dark theme View>Accessibility for Color Vision Simulator
- Accessibility for layouts add alt text Element Pane
- <u>Keyboard Shortcuts</u>

# 

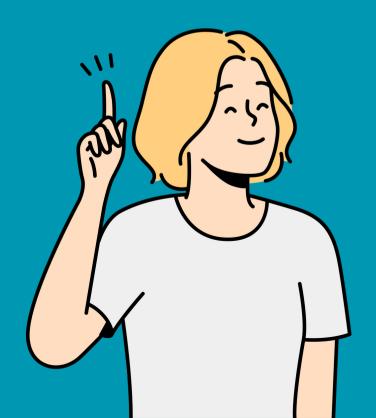

# Finding and Adding Data

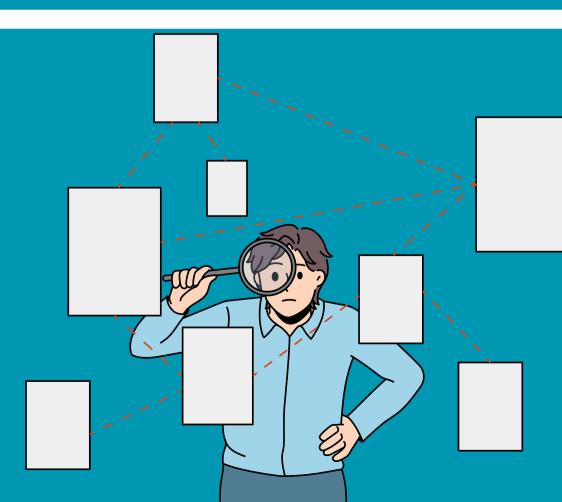

### Adding Data: from the Add Data tool

#### On ribbon for Map Tab, click "Add Data"

You can add data from a variety of sources including local drives, server, your/your organization's online portal content, the Living Atlas, and all of ArcGIS Online

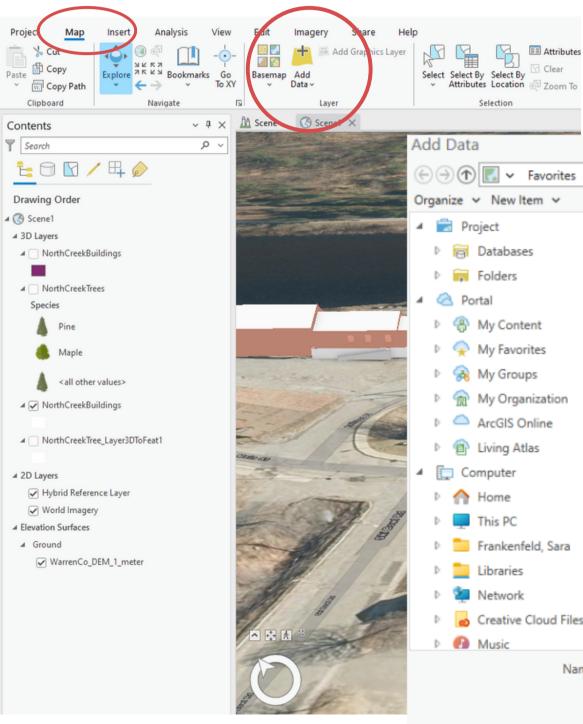

| es<br>o |   |                                                                                                    |        |
|---------|---|----------------------------------------------------------------------------------------------------|--------|
|         |   |                                                                                                    |        |
|         |   |                                                                                                    |        |
| ~       |   | • $\bigcirc$ $\downarrow =$ Search Favorites                                                                                     | _ م    |
|         |   |                                                                                                    | EI     |
|         |   | Name<br>Services on gisservices.its.ny.gov (1).ags<br>wms on orthos.its.ny.gov (1).ags<br>GIS (\\ITDOMAIN1\Planning\COMMON) (G:) |        |
| 5       |   |                                                                                                    |        |
|         | ~ | <                                                                                                    | >      |
| me      |   | Default                                                                                                    | · ·    |
| _       |   | OK                                                                                                    | Cancel |

### Adding Data: from the Catalog Pane

#### Drag data from "Databases" or "Folders" tabs to the Contents pane.

Can also drag contents from Portal (ArcGIS Online), Computer, or Favorites tabs.

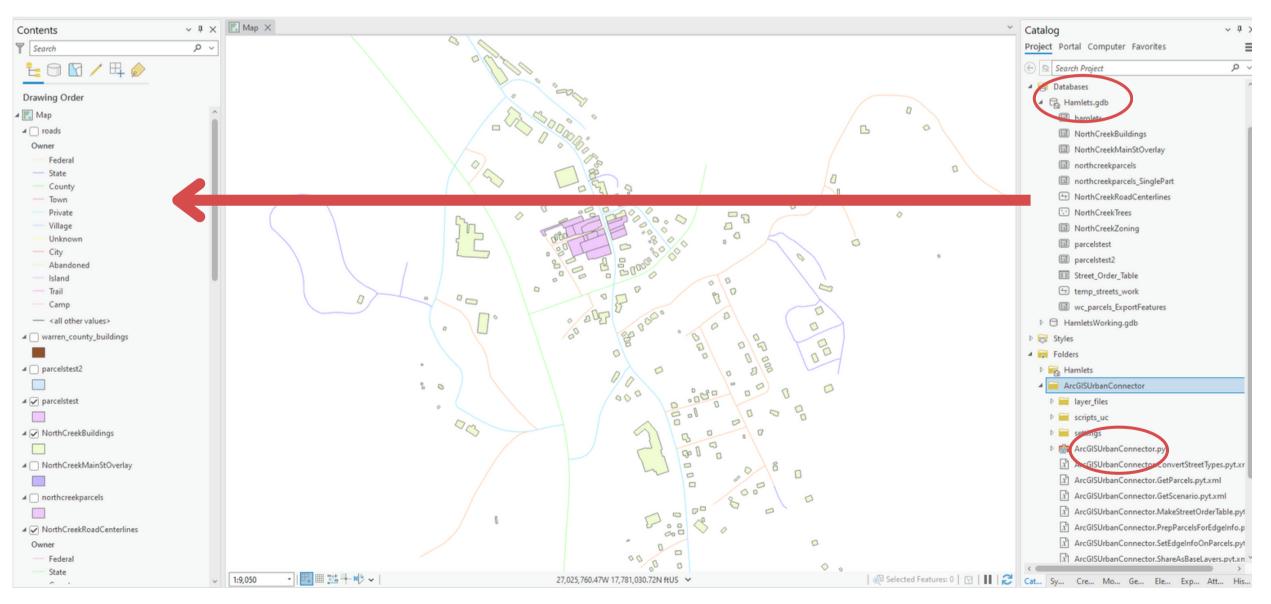

### Saving Data Locations in the Catalog Pane

- In Catalog Pane, Connect to folders or geodatabases where your data is stored in the project or for all projects
  - adding a folder as a
     Favorite in ArcCatalog will make it available for all projects
  - adding a folder
     connection in "Folders" in
     ArcCatalog Project pane
     will make it available in
     that project

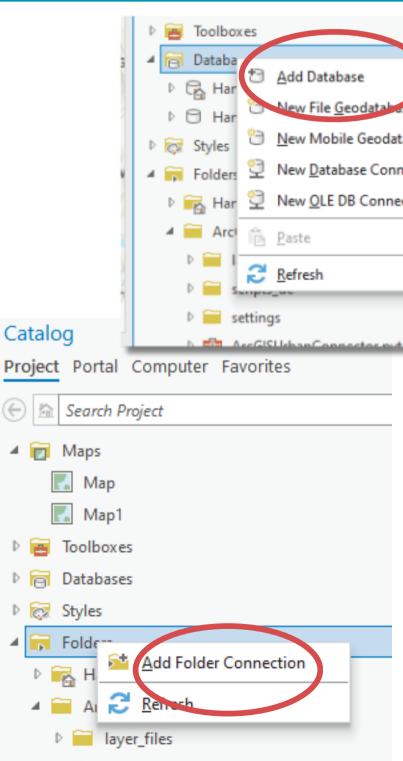

| ase<br>atabase<br>nnection | Catalo<br>Project |            | Com            | outer Favorites                 |   |
|----------------------------|-------------------|------------|----------------|---------------------------------|---|
| nection                    | ▶⊣∎               | services o | =(             | Add Folder                      |   |
|                            |                   | services o |                | <u>D</u> atabase                | > |
|                            | ▶⊢∎               | wms on c   | * <sup>8</sup> | Toolbox                         | > |
| ·                          |                   |            | <b>≛</b> ≣     | <u>S</u> erver                  | > |
|                            |                   |            |                | St <u>y</u> le                  | > |
|                            |                   |            | 9              | Add Statistical Data Collection |   |
|                            |                   |            |                |                                 |   |
|                            |                   |            |                |                                 |   |

### Finding Data

Q: Arc6IS Pro tutorials skip the basics like finding the right datasets and moving them into your project. How do I do that?

In addition to any local data you or your organization might have, there is a wonderland of data available through the Living **Atlas and ArcGIS Online**.

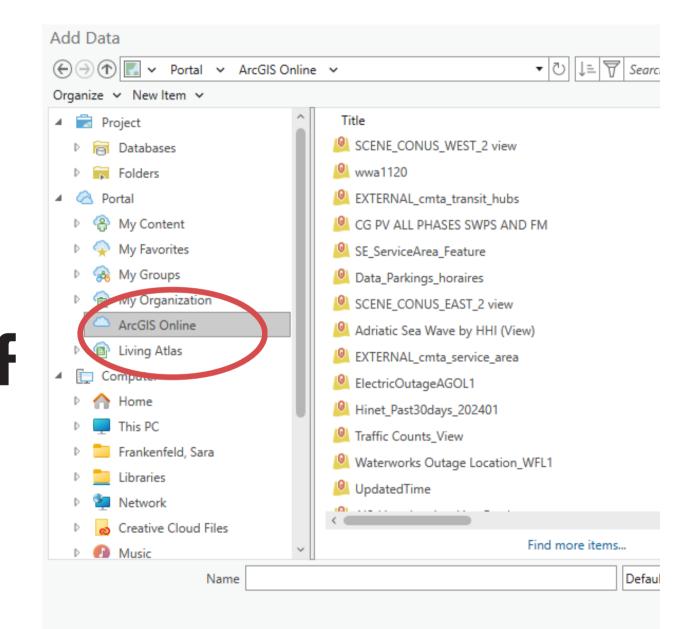

### Adding Data: From the Living Atlas and Arc6IS Online

*the Living Atlas* is a curated collection of authoritative data from ESRI, ESRI partners and trusted agencies. It is a subset of ArcGIS Online. Some of it requires a subscription but much is free to to use for anyone with an ArcGIS Pro license. You can be confident that Living Atlas data is vetted by experts in the subject matter.

**ArcGIS Online** is ESRI's cloud-based platform for hosted GIS data. This data can be made available by anyone. There is some good data, but you should be more cautious when using this data.

### Adding Data: From the Living Atlas and Arc6IS Online

Click on "Add Data" button from Map tab. Click on Living Atlas on left hand side and then search by topic in upper right corner.

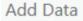

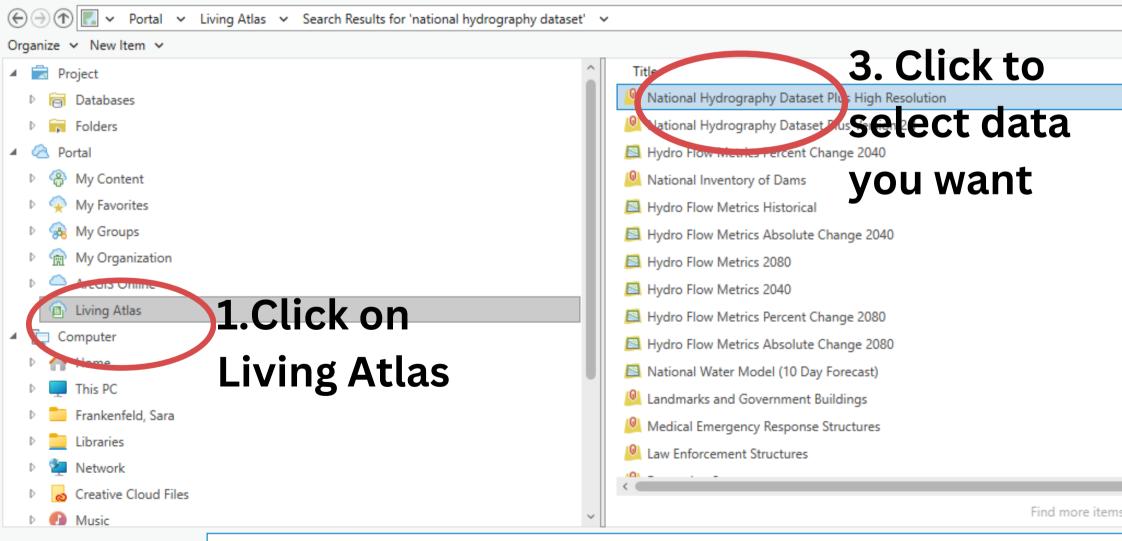

Name National Hydrography Dataset Plus High Resolution

|       | Туре               | Date Created          | Date Modi 🔷  | Netie          |                                           | ^ |
|-------|--------------------|-----------------------|--------------|----------------|-------------------------------------------|---|
| ⊘₽©   | Feature Layer      | 3/15/2023 2:08:17 PM  | 5/8/2023 6:5 |                | nal Hydrography<br>et Plus High           |   |
| 0 0 0 | Feature Layer (Hos | 12/9/2019 2:53:53 PM  | 7/13/2023 1  | Resol          | -                                         | I |
| 0 0 0 | Map Image Layer    | 9/20/2019 6:24:32 PM  | 3/21/2023 5  | 3              | 512                                       | l |
| 90    | Feature Layer      | 6/18/2021 8:40:37 AM  | 3/2/2024 7:4 | <b>4</b> . V   | liew                                      | l |
| ⊘₽©   | Map Image Layer    | 9/20/2019 6:24:26 PM  | 3/21/2023 5  | 3.24           | o lensey                                  | I |
| 0 0 0 | Map Image Layer    | 9/20/2019 6:24:32 PM  | 3/21/2023 5  | Me             | tadata                                    | I |
| 0 0 0 | Map Image Layer    | 9/20/2019 6:24:33 PM  | 3/21/2023 5  | And Control of |                                           | I |
| 0 0 0 | Map Image Layer    | 9/20/2019 6:24:25 PM  | 3/21/2023 5  | Type :         | Feature Layer                             | I |
| ⊘₽©   | Map Image Layer    | 9/20/2019 6:24:30 PM  | 3/21/2023 5  | Owner :        | esri landscape2                           | I |
| 0 0 0 | Map Image Layer    | 9/20/2019 6:24:31 PM  | 3/21/2023 5  | Summary :      | Lakes, ponds,                             | I |
| 90    | Map Image Layer    | 8/24/2016 10:25:41 AN | 6/1/2022 12  |                | streams, rivers,<br>wetlands, and other   | 1 |
| 90    | Feature Layer      | 6/29/2021 9:51:16 PM  | 3/2/2024 9:1 |                | hydrologic features                       |   |
| 0 9   | Feature Layer      | 6/29/2021 9:51:05 PM  | 3/2/2024 8:3 |                | of the United States<br>from the National |   |
| 90    | Feature Layer      | 6/29/2021 9:50:58 PM  | 3/2/2024 8:1 |                | Hydrography                               |   |
|       |                    |                       | >            |                | Database High<br>Resolution Plus.         |   |
|       |                    |                       |              | Tags :         | NHDPlus, NHD, River,                      | ~ |

OK

Cancel

#### 5. Click OK to add to map

NYS GIS Clearinghouse NYS GIS Resources FAQs

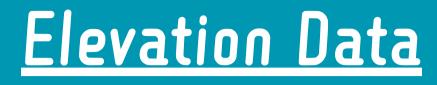

Q: How do l use lidar or 2ft contours?

https://data.gis.ny.gov

search buttons below to get started. For help navigating this site and accessing data, see this overview document Browse Data by Category

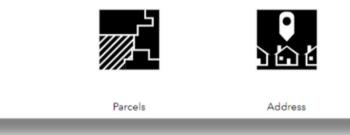

In addition to the data available through ArcGIS Online and the Living Atlas, the New York State GIS Clearinghouse has curated data for download from federal, state and local agencies, as well as access to hosted data layers and apps through an ArcGIS Online Hub site.

2' contours and lidar data can be downloaded through the Clearinghouse.

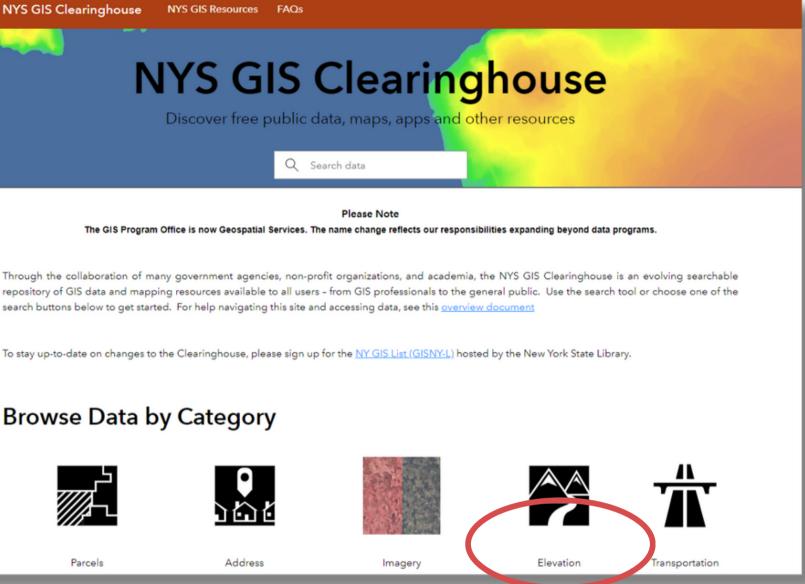

#### <u>Soils Data</u>

Q: In ArcMap there is a soil data viewer. Will there be a NEW soil data viewer in Arc615 Pro? Because as of now there is NOT one.

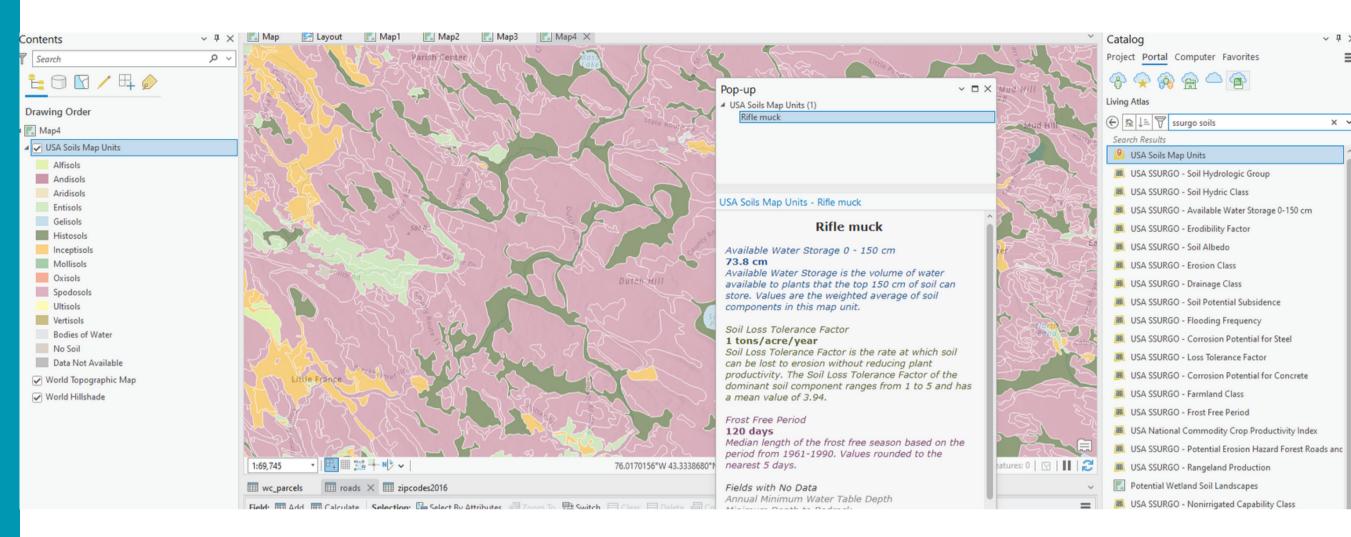

#### There is not currently a soil data viewer for ArcGIS Pro. One may be coming later this year?

## In the meantime, SSURGO soils are available for use in ArcGIS Pro through the Living Atlas.

# 

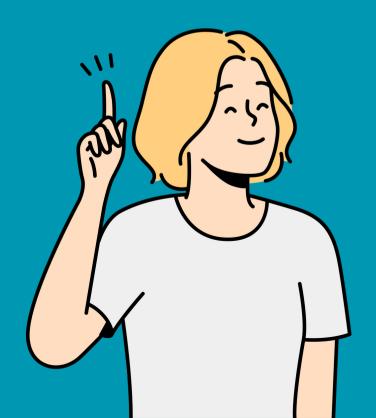

# Creating New Data

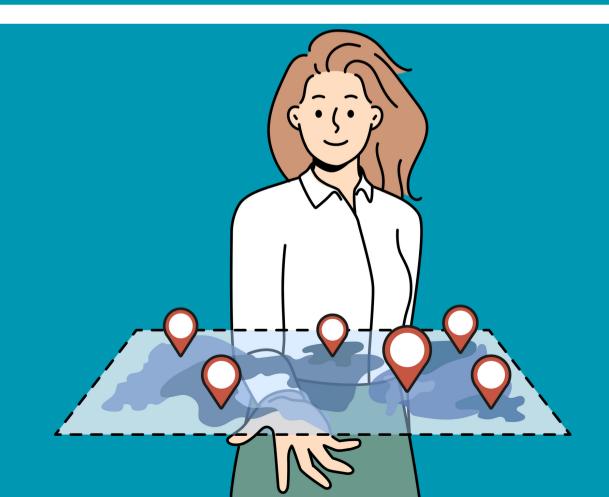

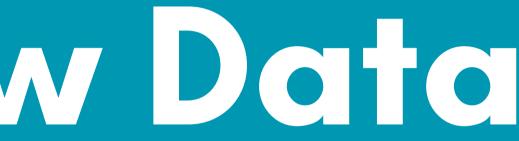

Q: How can I be efficient with data? When do l use a geodatabase?

For the most part, unless you'll be sharing data with someone who doesn't have ESRI software, using a geodatabase is the best bet.

- available in ArcGIS online, use it.
- for editing.
- geodatabase.

• The MOST efficient way to use data is from ArcGIS Online. If you are not the authoritative source for the data and a web layer is

• If using local data, only make copies when absolutely necessary

• If other people will be using the data or you will be using the data for other projects, create the geodatabase in a shared location.

• If you're creating data just for a particular project that will not be shared (or you will share the whole project), store it in the project

### What is a Geodatabase?

- Collection of geographic datasets of various types:
  - Tables
  - Feature classes
  - Raster datasets
- Unlike shapefiles, can contain multiple layers of information

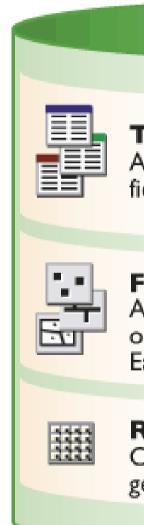

#### Table

A collection of rows, each containing the same fields. Feature classes are tables with shape fields.

#### Feature class

A table with a shape field containing point, line, or polygon geometries for geographic features. Each row is a feature.

#### **Raster dataset**

Contains rasters which represent continuous geographic phenomena.

## Creating a New Geodatabase

In Catalog Pane, right click on Databases and choose "New File Geodatabase"

Note that a new Geodatabase is automatically created when you start a new project, so you don't need to create another one, unless you have a reason to (you're creating a "master" geodatabase, shared geodatabase, etc).

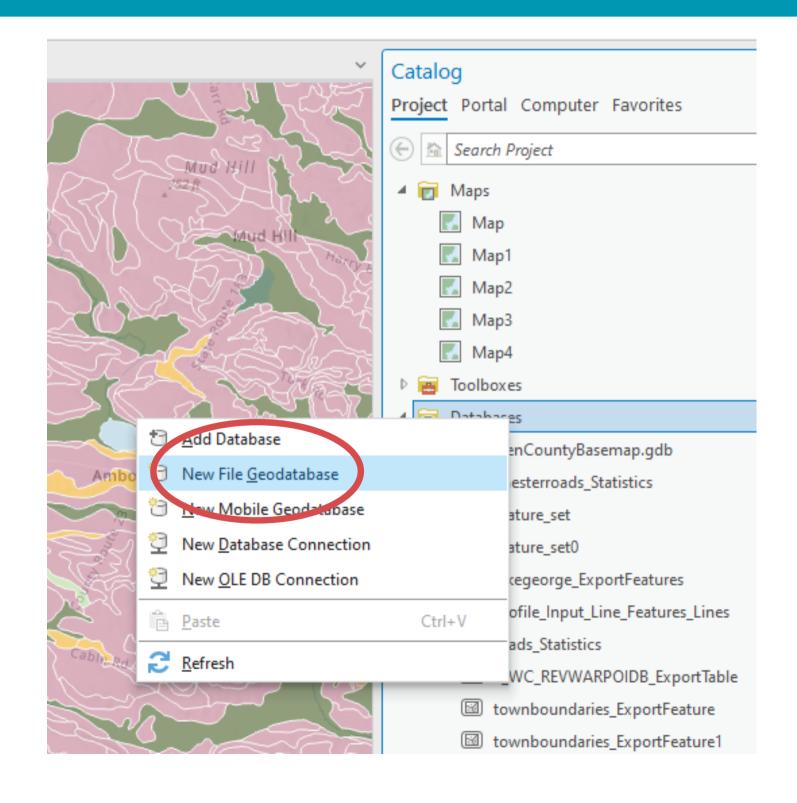

## Creating Feature Classes in a Geodatabase

**1. In Catalog Pane, right click** on geodatabase in Databases where you want to create new layer and choose "New"

> 2. Click arrow next to New and choose Feature Class

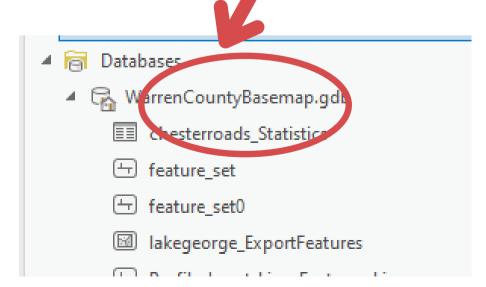

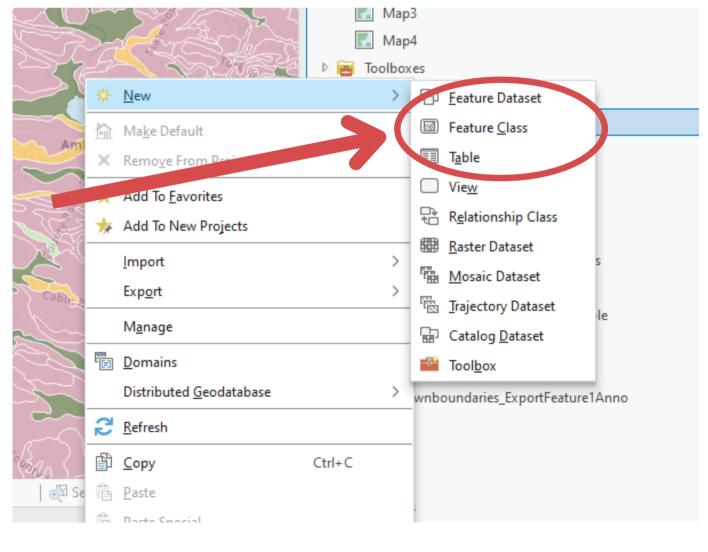

## Creating Feature Classes in a Geodatabase

4. Enter Field Names 5. Select Coordinate

System

### 3. Enter Layer Name and select type of data

| Create I             | Define                                     | × □ × |
|----------------------|--------------------------------------------|-------|
| Name                 | Outfalls                                   |       |
| Feature              | c Class Type                               |       |
|                      | of features stored in the feature class.   | _     |
| Point<br>Poly        | gon                                        | -     |
| G Poin               | t                                          | -h    |
|                      | ipatch<br>incint                           |       |
|                      | bject<br>otation                           |       |
|                      | ension<br>dd output dataset to current map |       |
|                      |                                            |       |
| Page 1 5<br>Provious | Click Next                                 |       |

|                               | Fields                                                                         |
|-------------------------------|--------------------------------------------------------------------------------|
| 4 Field Name                  | Data Type                                                                      |
| OBJECTID                      | OBJECTID                                                                       |
| SHAPE                         | SHAPE                                                                          |
| Subwatershed                  | Text                                                                           |
| Community                     | Text                                                                           |
| OutfallID                     | Short Integer                                                                  |
| Field                         | Text                                                                           |
| Click here to add a new field | Long Integer<br>Float<br>Double<br>Date<br>Text<br>GUID<br>Global ID<br>Raster |
|                               |                                                                                |

and Types

| reate Feature Class                  | Spatial P       | leference          | ~ ¤ ×    |
|--------------------------------------|-----------------|--------------------|----------|
|                                      | • • •           | • • •              |          |
| Select the Coordinate Sys            | tem to view the | available options. |          |
| Current XY                           | Details         | Current Z          |          |
| WGS 1984 Web M<br>(auxiliary sphere) | lercator        | <none></none>      |          |
| XY Coordinate Syster                 |                 |                    |          |
| Search                               | ~ م             | ° € •              |          |
| Favorites                            |                 |                    | <u>^</u> |
| ✓ Layers                             |                 |                    | - 1.1    |
| 4 @ WGS 1984 We                      | b Mercator (aux | iliary sphere)     |          |
| USA Soils Map                        | Units           |                    |          |
| World Topogra                        | phic Map        |                    |          |
| World Hillshad                       | e               |                    |          |
| Geographic Coordina                  | ate System      |                    |          |
| ▷ 3D                                 |                 |                    |          |
| Africa                               |                 |                    |          |
| Antarctica                           |                 |                    |          |
| ▷ Asia                               |                 |                    |          |
| Atlantic Ocean                       |                 |                    |          |
| Australia and New                    | Zealand         |                    |          |
| Caribbean                            |                 |                    |          |
| Central America                      |                 |                    |          |
| County Systems                       |                 |                    |          |
| Europe                               |                 |                    |          |
| Indian Ocean                         |                 |                    |          |
| North America                        |                 |                    |          |
| Pacific Ocean                        |                 |                    |          |
| Solar System                         |                 |                    |          |
| South America                        |                 |                    | ~        |
|                                      | - 11            |                    | >        |
| Clic                                 | K NE            | EXT                |          |
| ge 3/6                               |                 |                    |          |
| Previous Next                        | Finish Can      | cel                |          |
|                                      |                 |                    |          |

### 6. You can take the defaults for the next three screens (Tolerance, Resolution and Storage) and then click Finish.

Create Feature Class

| Create Feature Class<br>Tolerance                                                                                                    | <ul> <li>Configuration Keyword</li> <li>Default</li> </ul>                                                                                     |
|----------------------------------------------------------------------------------------------------|----------------------------------------------------------------------------------------------------|
| Tolerance is the minimum distance between coordinat<br>considered equal. The tolerance is used when evaluatin<br>features.                                                                                                    | tes before they are This option uses the default storage parameters for the new table/feature                                                  |
| 0.001 Meter                                                                                                    | This option allows you to specify a configuration keyword which references<br>the database storage parameters for the new table/feature class. |
|                                                                                                    | BLOB_OUTOFLINE •                                                                                                    |
| Z Tolerance                                                                                                    |                                                                                                    |
| All coordinates stored in a feature class are snapped to an underlying of<br>grid. Resolution is the cell size of this grid. Decreasing the resolution me<br>the data storage needs but may reduce the coordinate accuracy.<br>The coordinate range or domain extent defines the minimum and max<br>coordinate values which can be stored. | ay reduce                                                                                                    |
| 0.0001 Meter                                                                                                    |                                                                                                    |
| Z Resolution                                                                                                    |                                                                                                    |
| 0.0001<br>Min -100000 Max 900719825474.099                                                                                                    |                                                                                                    |
|                                                                                                    | Page 6/6                                                                                                    |

## Editing a New Feature Class

**Big Change!** No more stopping and starting the Editor. You do not need to start an edit session in ArcGIS Pro - just go to the edit tab. You will be editing whichever layer is selected in the Contents pane.

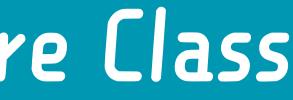

## Editing a New Feature Class

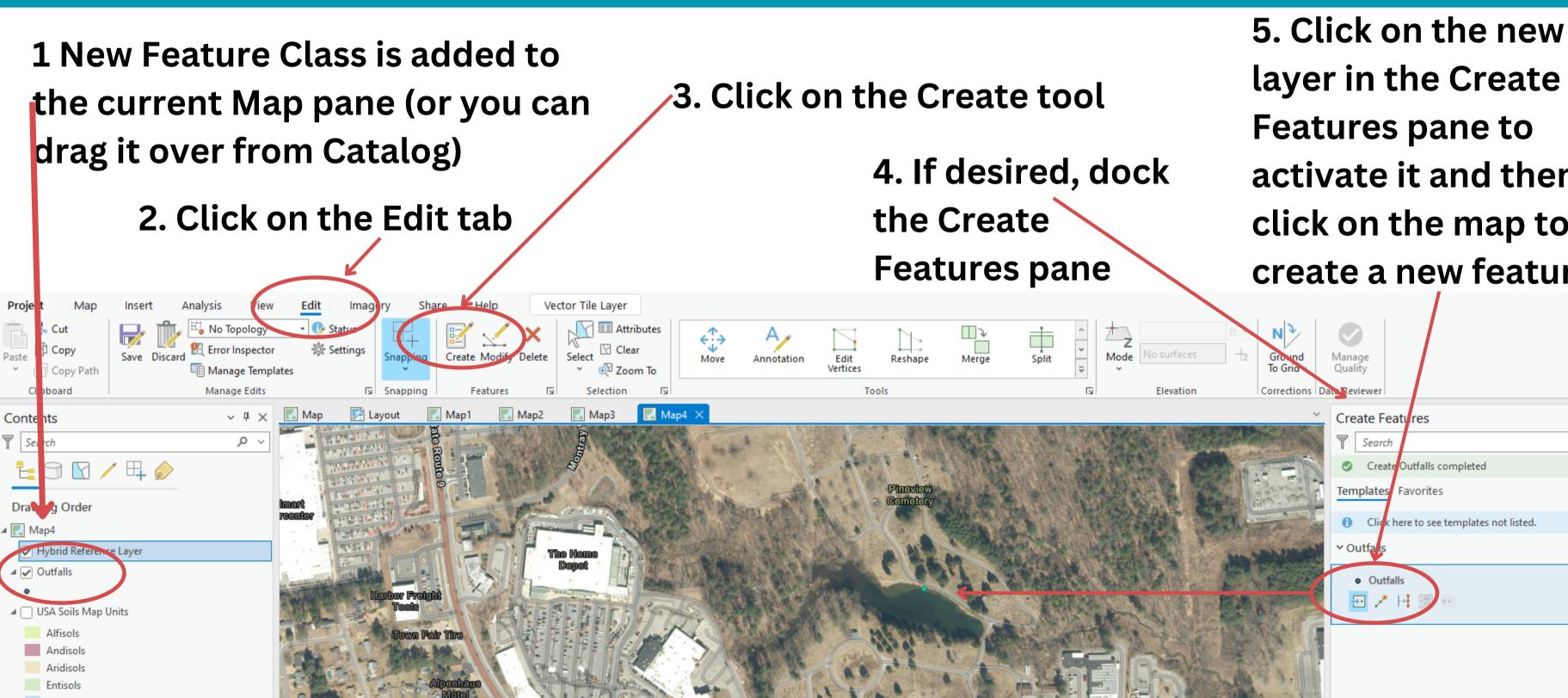

layer in the Create **Features pane to** activate it and then click on the map to create a new feature

| Split | < > I> | ,<br>Mode | No surfaces | ft<br>- <del> </del> z | N<br>Ground<br>To Grid |    |
|-------|--------|-----------|-------------|------------------------|------------------------|----|
|       | ٦      |           | Elevation   |                        | Corrections            | Da |

|                                                             | ~ ~        |
|-------------------------------------------------------------|------------|
| Create Features                                             | ? ∨ ₽ ×    |
| Search                                                      | <u>ب</u> م |
| Create Outfalls completed                                   | Х          |
| Templates Favorites                                         |            |
| <ol> <li>Click here to see templates not listed.</li> </ol> | ×          |
| ← Outfals                                                   |            |
| ● Outfalls<br>                                              | <b>→</b>   |
|                                                             |            |

## Adding Attributes

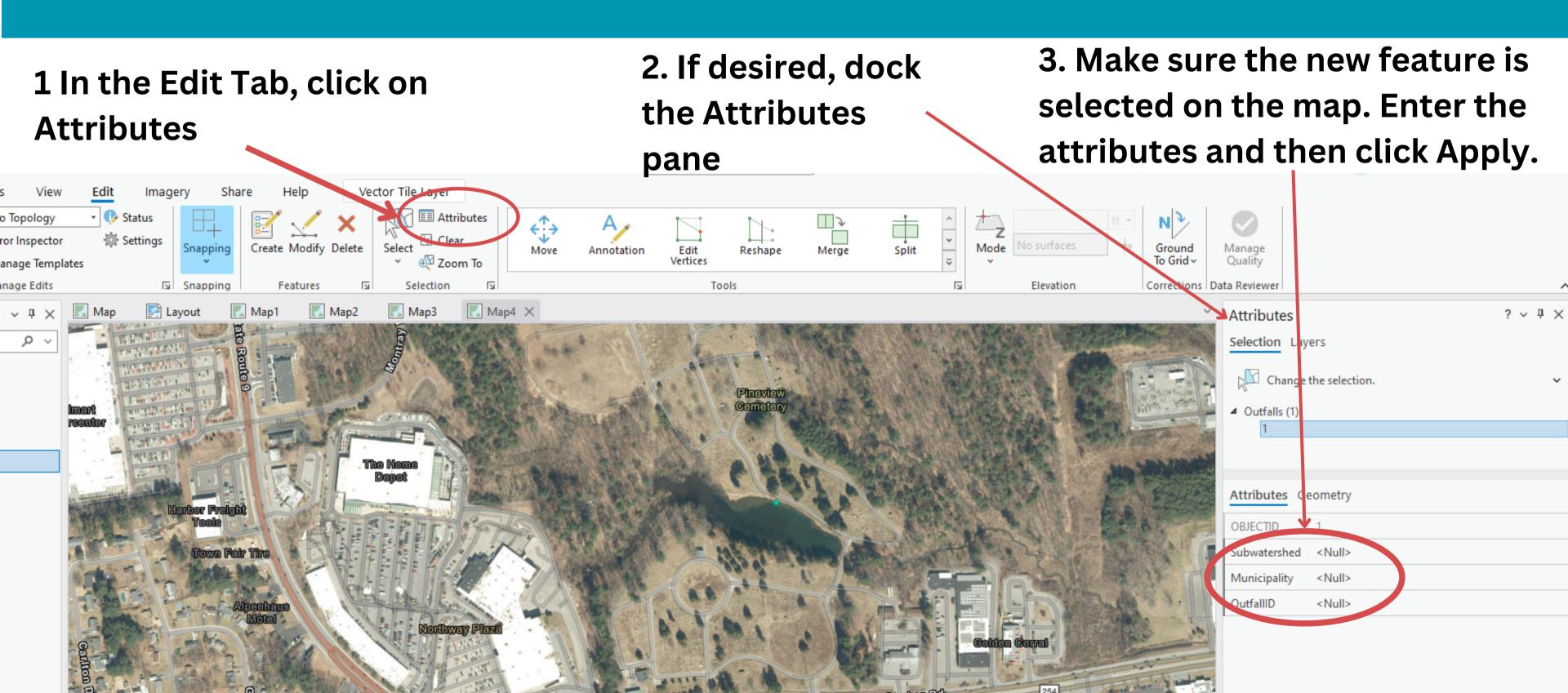

# DEMO

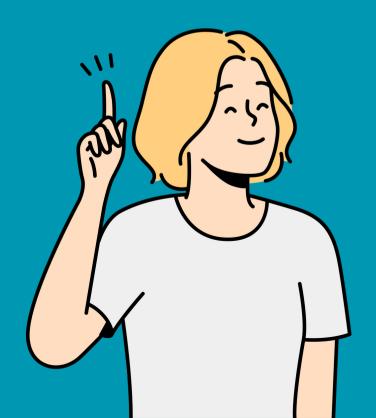

# How to Make a Map

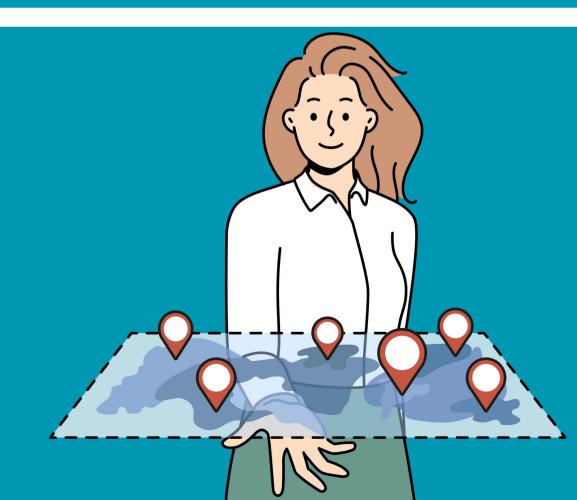

## Symbology Overview

Similar to ArcMap, but way more options - click on layer name in Contents Pane. Click on Feature layer tab at top for Transparency/Blend Options

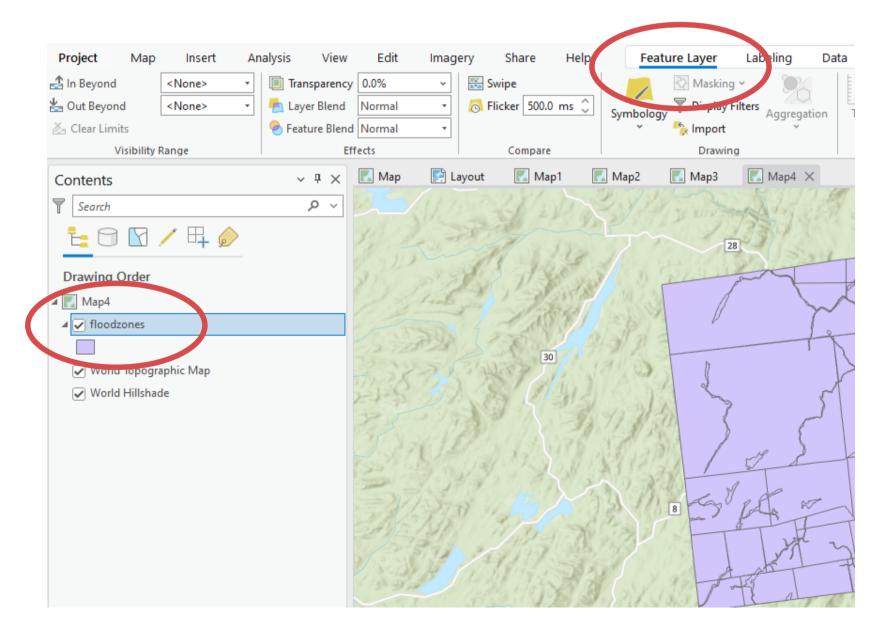

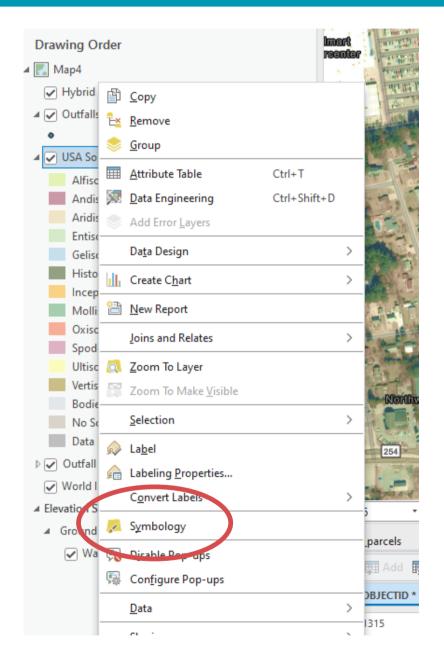

### **Right click on layer in Contents pane and** choose Symbology for more options

## Symbology Overview

### In Symbology Pane, dropdown to choose desired Symbology type

|      | _     |                                                                        |
|------|-------|------------------------------------------------------------------------|
|      | × S   | ymbology - floodzones                                                  |
| Te   | A .   | 🖊 🖏 🛱 💙 🔏                                                              |
| D AN | P     | rimary symbology                                                       |
| 23   | S     | ingle Symbol                                                           |
| EL ! | Symbo | lize your layer using one symbol                                       |
| 3    | 단     | Single Symbol<br>Draw using single symbol.                             |
| VP1  | Synac | lize your layer by category                                            |
|      | P     | Unique Values<br>Draw categories using unique values of one or multipl |
| -    | Symbo | hize your layer by quantity                                            |
| 9,1  | 2     | Graduated Colors<br>Draw quantities using graduated colors.            |
| 1    |       | Bivariate Colors<br>Draw quantities using bivariate colors.            |
| 1'   |       | Unclassed Colors<br>Draw quantities using an unclassed color gradient. |
| 13   | 면     | Graduated Symbols<br>Draw quantities using graduated symbols.          |
|      |       | Proportional Symbols<br>Draw quantities using proportional symbols.    |
|      | 125-5 | Dot Donsity                                                            |

### If using Unique Values, select desired Field

| Pr  | imary sy   | mb   | ology    |       |             |     |        |
|-----|------------|------|----------|-------|-------------|-----|--------|
| Ur  | nique Valu | es   |          |       |             |     |        |
| Fie | ld 1       | [    | ZONE     |       |             |     | • 🗙    |
|     |            |      | OBJECTID |       |             |     |        |
|     |            |      | TOWN     |       |             |     |        |
| Co  | lor schem  |      | PANEL    |       |             |     | 谅      |
| _   |            |      | ZONE     |       |             |     |        |
|     |            |      | DATE_    |       |             |     | _      |
| 0   | Classes S  | cale | s        |       |             |     |        |
|     |            |      |          |       | \$ ተ ተ      | ↓ = | More 🗸 |
|     | Symbol     |      | Value    |       | Label       |     |        |
|     | ~ ZONE     |      | 10 s     | ymbol | classes ••• |     |        |
|     |            | •    | А        |       | А           |     |        |
|     |            | •    | A14      |       | A14         |     |        |
|     |            | *    | A2       |       | A2          |     |        |
|     |            | *    | A3       |       | A3          |     |        |
|     |            | •    | A4       |       | A4          |     |        |
|     |            | *    | A6       |       | A6          |     |        |
|     |            | •    | AE       |       | AE          |     |        |
|     |            | •    | в        |       | В           |     |        |
|     |            |      |          |       |             |     |        |

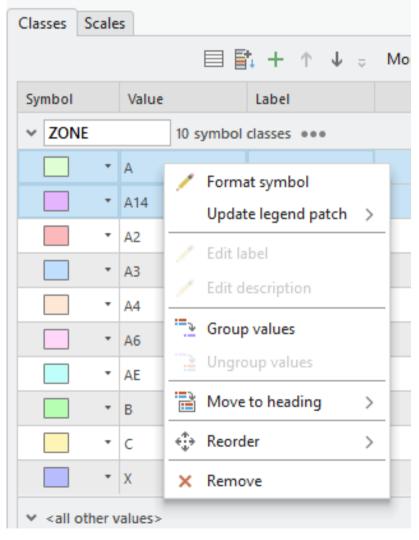

Right click on values to delete, group, change text for label, reorder or select different symbols

## Labeling Overview

### Right click on layer you want to label and choose Labeling Properties.

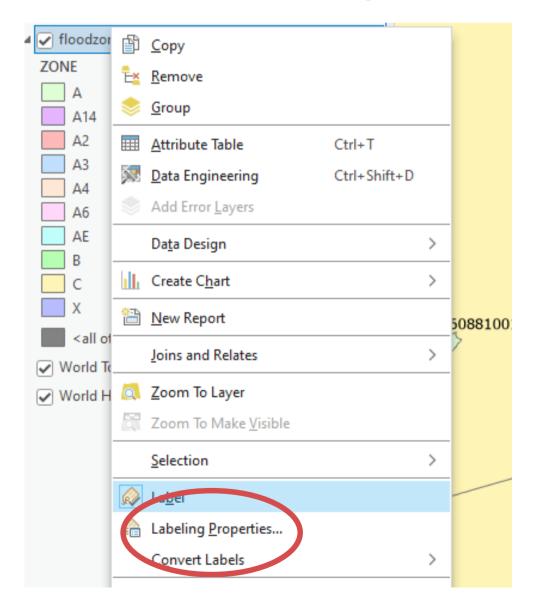

- There are TONS of options for labeling way more than ArcMap. Default labeling engine is Maplex.
- There is a labeling ribbon with multiple tools as well as a labeling pane.
- You can label layers with expressions default language is Arcade.
- Same as ArcMap, you can't move the labels - they're dynamic.

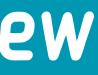

| Label Class - floodzones                                                                                                   | ~ <del>4</del> × |
|----------------------------------------------------------------------------------------------------|------------------|
| Class 1                                                                                                    | ≡                |
| Class 🗸 Symbol Position                                                                                                    |                  |
|                                                                                                    |                  |
| Language Arcade 🔹                                                                                                    |                  |
| Title Custom                                                                                                    |                  |
| Fields 🕎 Functions                                                                                                    | T                |
| FID<br>OBJECTID<br>TOWN<br>PANEL<br>ZONE<br>DATE_<br>Insert Values<br>*<br>Expression<br>*<br>Panel *+\$feature.PANEL<br>* |                  |
| <ul> <li>V</li> <li>V</li> </ul>                                                                                           | $\rightarrow$    |
| <ul> <li>Insert fields with coded value description function</li> </ul>                                                    |                  |
| Remove extra spaces                                                                                                    |                  |
| Remove extra line breaks                                                                                                   |                  |
| Learn more about label expressions                                                                                         |                  |

## Labeling Overview

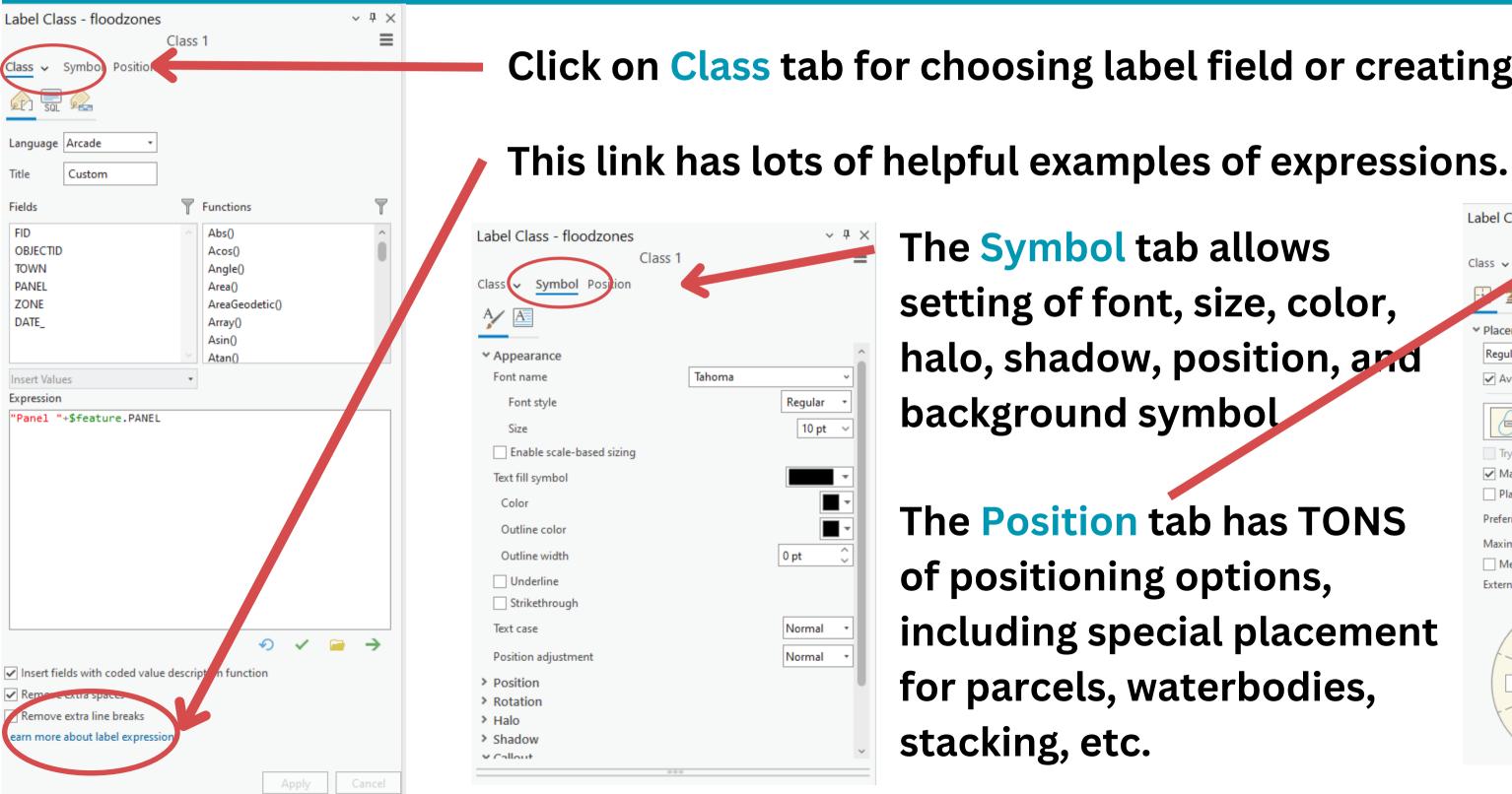

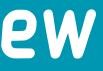

### Click on Class tab for choosing label field or creating label expressions.

| Label Class - floodzones                     | ~ <del>7</del> > |
|----------------------------------------------|------------------|
| Class 1<br>Class V control Position          | ≡                |
| ✓ Placement                                  | ^                |
| Regular placement -                          |                  |
| Avoid holes in polygon                       |                  |
| Horizontal in polygon •                      |                  |
| Try horizontal position first                |                  |
| 🖌 May place label outside polygon boundary   |                  |
| Place label at fixed position within polygon |                  |
| Preferred offset                             | 1.0 🗘 Points -   |
| Maximum offset                               | 100 🗘 Percent •  |
| Measure offset from the feature geometry     |                  |
| External zones                               |                  |
| 4 1<br>6 3<br>8 7 5                          |                  |

Q: Can you qo over some of the autolabeling options for polygons? | always end up converting all the labels to graphics which takes forever

Tip: If you are making a map for print, create your layout and figure out the scale for the map on the layout. Then set the scale in the Map view to be the same (lower left hand corner). You can also set this as the reference scale for the map (right click on the map in the Contents Pane and choose Reference Scale). THEN go into labeling properties and set up labels.

ANOTHER OPTION for converting to graphics: convert to annotation instead. You'll get lots of control over placement and then you can reuse the labels in other maps and projects.

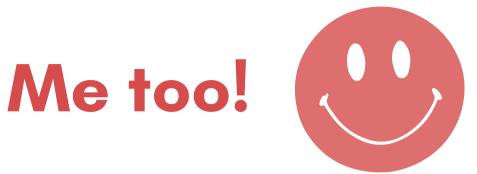

### **1.** In the Insert Tab, click on New Layout and choose Size and **Orientation.This will create a** new blank layout.

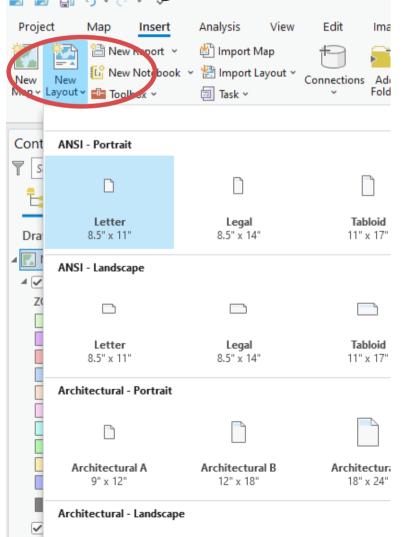

2. Layout Tools are on both the Layout and Insert tabs. Click on the Insert tab and select the Map Frame tool. Then select the map you want to insert on the layout and then draw the frame on the map to add it to the layout.

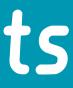

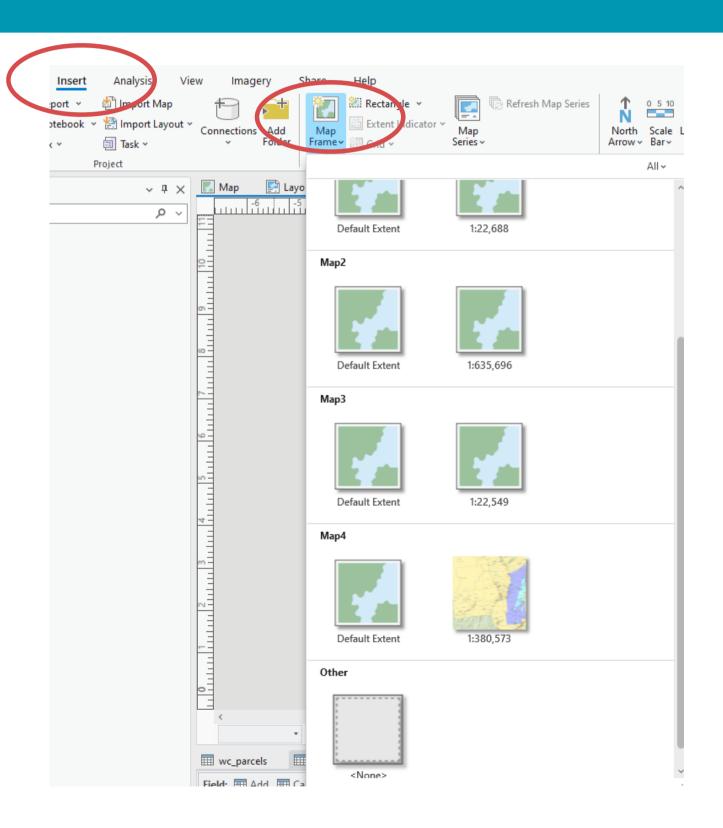

3. All of the traditional Layout tools (north arrow, scale bar, legend, graphic text etc) are on the **Insert** tab. Click on a tool to activate and then draw a box for the location for the item on the layout.

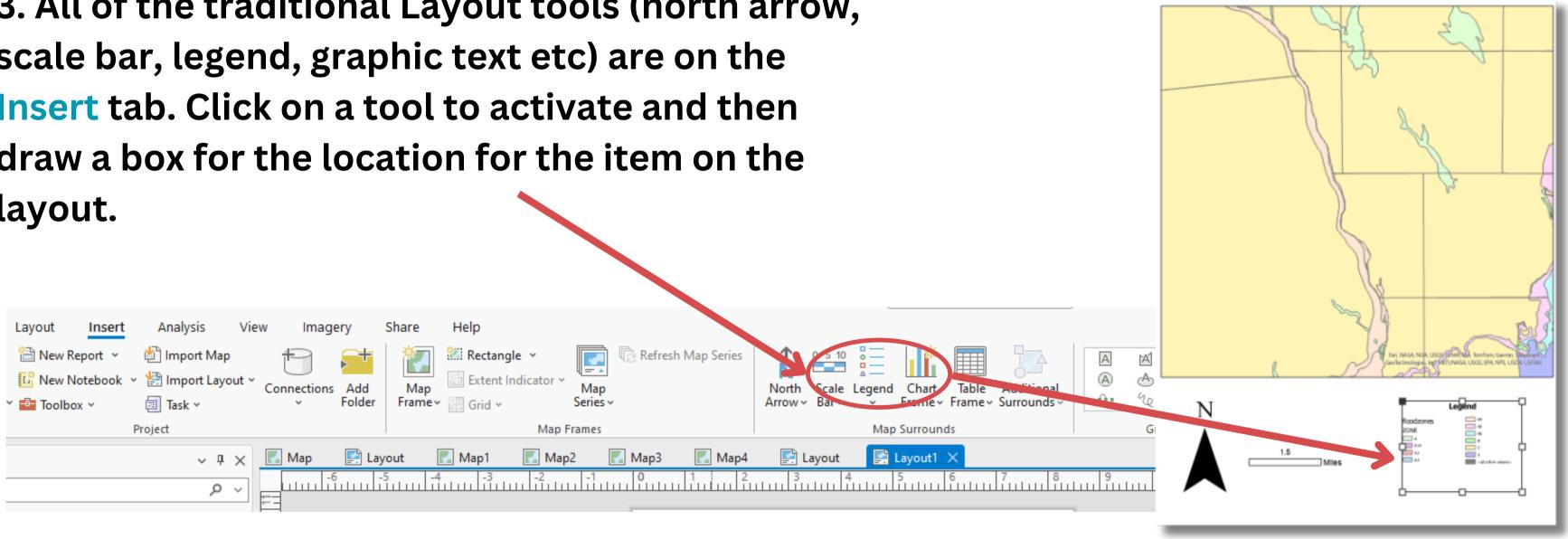

4. Each of the elements (map frame, legend, scale bar, north arrow, graphic text, etc) can be edited in the Elements pane.

parameters.

On the Layout tab, click the Select tool and then select the element on the layout you

would like to edit.

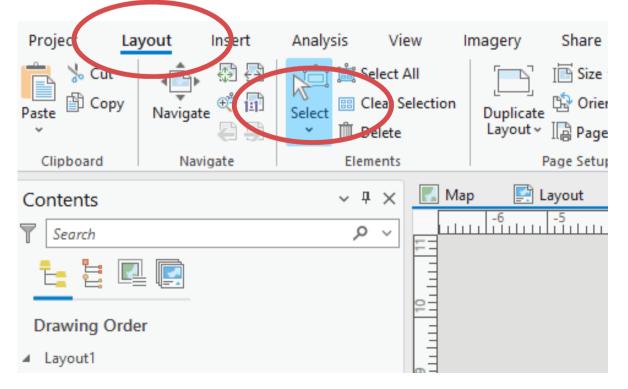

### 5. Right click on the selected element and choose Properties. This will open the Elements Pane where you can edit

| Element               |                   | ~    | џ                  | × |
|-----------------------|-------------------|------|--------------------|---|
|                       | Scale Bar         |      |                    |   |
| Scale Bar 🗸 🤉         | Fext Symbol       |      |                    |   |
| Ē <sup>6 5 10</sup> ✓ |                   |      |                    |   |
| Options               |                   |      |                    |   |
| ✓ General             |                   |      |                    |   |
| Name                  | Scale Bar         |      |                    |   |
|                       | ✓ Visible         |      |                    |   |
|                       | Locked            |      |                    |   |
| ✓ Scale Bar           |                   |      |                    |   |
| Map frame             | 🛃 Map Frame       |      | •                  |   |
|                       | Compute at center |      |                    |   |
| ✓ Map Units           |                   |      |                    |   |
| Map Units             | Miles             |      | ×                  |   |
| Label Text            | Miles             |      |                    | ] |
| Label Position        | After bar         |      | ×                  |   |
| Offset                |                   | 3 pt | $\hat{\mathbf{v}}$ | ] |
| Symbol                |                   | A    | а                  |   |
|                       |                   |      |                    |   |

### 6. To print or export (to .pdf, etc) a layout, click on the Share tab.

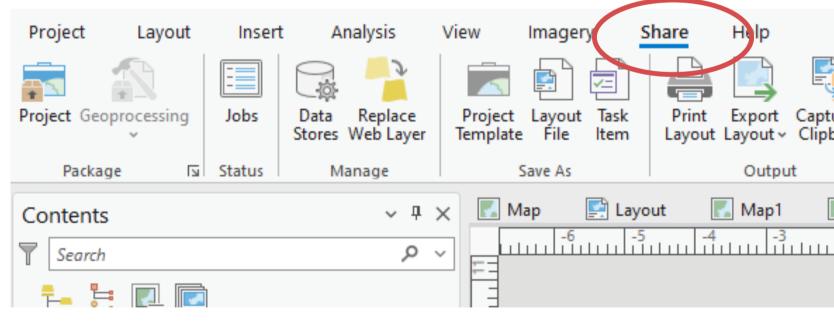

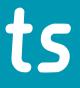

| ure To<br>board |     |          |
|-----------------|-----|----------|
| 🛃 Map2 🛛 🔣 N    | • — | Map4 🔛 l |
| -2 -1           |     | 2 3      |
| 1               |     |          |

Q: In the layout section, is there an easier way to move the map other than zooming to the selection?

# Yes! This is a major difference with ArcMap.

Instead of the "Map Toolbar" in ArcMap, in ArcGIS Pro you need to select the data frame in the layout, right click and choose "Activate". Then you can interact fully with the map (more than you can in ArcMap).

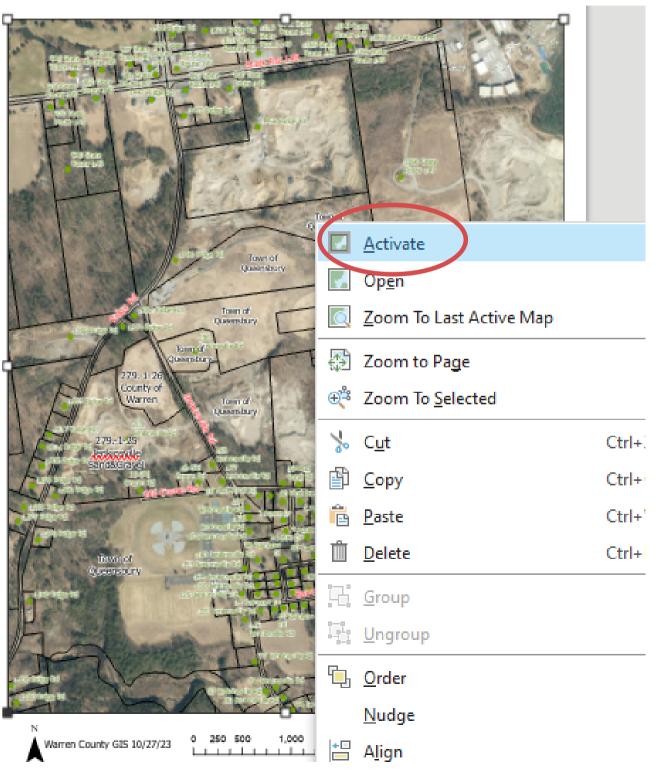

# DEMO

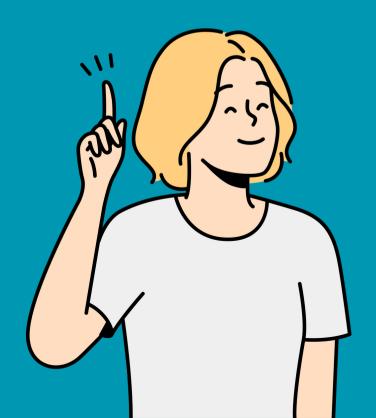

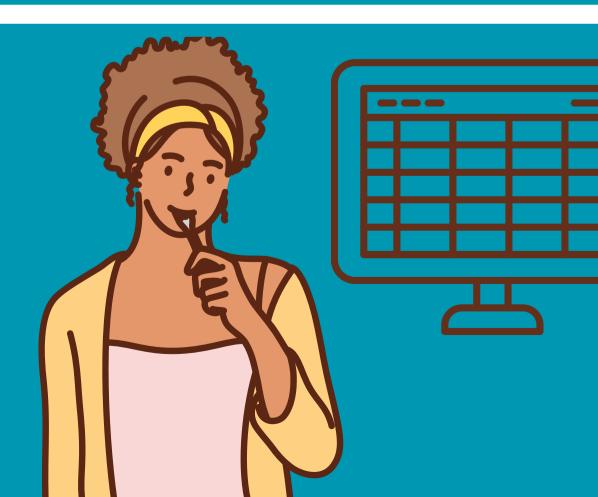

### Table Basics

- Tables can refer to attribute tables for feature classes, or standalone tables.
- Supported types of tables: geodatabase, database, feature layer attribute table, dbase (.dbf), excel, text, ASCII, csv
- In ArcGIS Pro, you work with tables in Views. Like other Views and Panes, you can move them around and dock them and stack them however you'd like.
- ArcGIS Pro has much more flexibility for editing tables than ArcMap it's much easier to add, delete and rename fields.

| Fie | Field: 📰 Add 📰 Calculate 🛛 Selection: 🖷 Select By Attributes 🧓 Zoom To 🔮 Switch 📄 Clear 💭 Delete 📑 Cop |         |          |                    |             |      |          |  |
|-----|----------------------------------------------------------------------------------------------------|---------|----------|--------------------|-------------|------|----------|--|
| 4   | FID                                                                                                    | Shape * | OBJECTID | TOWN               | PANEL       | ZONE | DATE_    |  |
| 1   | 0                                                                                                    | Polygon | 1        | Bolton/Queensbury  | 3608790010C | AE   | 08161996 |  |
| 2   | 1                                                                                                    | Polygon | 2        | Bolton/Queensbury  | 3608790010C | AE   | 08161996 |  |
| 3   | 2                                                                                                    | Polygon | 3        | Bolton/Queensbury  | 3608790005C | х    | 08161996 |  |
| 4   | 3                                                                                                    | Polygon | 4        | Bolton/Queensbury  | 3608790005D | AE   | 08161996 |  |
| 5   | 4                                                                                                    | Polygon | 5        | Bolton/Lake George | 3608760010B | х    | 08161996 |  |
| 6   | 5                                                                                                    | Polygon | 6        | Bolton             | 3608690020D | Х    | 08161996 |  |
| 7   | 6                                                                                                    | Polygon | 7        | Bolton/Lake George | 3608760010B | AE   | 08161996 |  |
| 8   | 7                                                                                                    | Polygon | 8        | Bolton             | 3608690020D | х    | 08161996 |  |
| 9   | 8                                                                                                    | Polygon | 9        | Bolton             | 3608690020D | Х    | 08161996 |  |
| 10  | 9                                                                                                    | Polygon | 10       | Bolton/Lake George | 3608760010B | AE   | 08161996 |  |
| 11  | 10                                                                                                    | Polygon | 11       | Bolton             | 3608690020D | AE   | 08161996 |  |
| 12  | 11                                                                                                    | Polygon | 12       | Bolton             | 3608690020D | AE   | 08161996 |  |
| 13  | 12                                                                                                    | Polygon | 13       | Bolton             | 3608690015D | AE   | 08161996 |  |
| 14  | 13                                                                                                    | Polygon | 14       | Bolton             | 3608690020D | AE   | 08161996 |  |
| 15  | 14                                                                                                    | Polygon | 15       | Bolton             | 3608690020D | х    | 08161996 |  |
| 16  | 15                                                                                                    | Polygon | 16       | Bolton             | 3608690020D | х    | 08161996 |  |

### **1.** Open an attribute table for a layer by right clicking on it and choosing Attribute Table

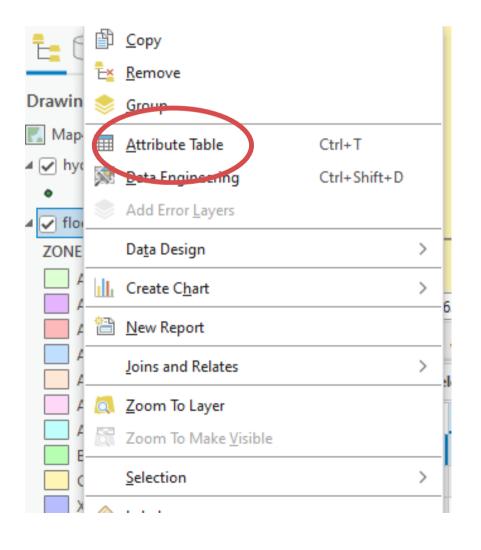

2. If desired, dock/move the table. Once a table is opened, a Table tab is added. This is where the majority of the Table tools are located.

| Project | Мар | Insert                           | Analysis | View        | Edit   | Imagery                 | Share   |
|---------|-----|----------------------------------|----------|-------------|--------|-------------------------|---------|
| Paste   |     | Q Zoom To<br>《 Pan To<br>崇 Flash | Add      | Delete Sort | Fields | Select By<br>Attributes | All     |
| Clipbo  | ard | Row                              |          | Field       |        |                         | Selecti |

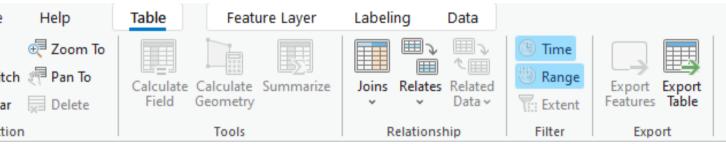

3. Most of the tools are similar to ArcMap (Joins, **Relates, Select by Attributes,** display of selected records, etc). Multiple layers can be tabbed across the top. **Right click on a tab for** table arrangement ΓE\_ options. 61996

4. Right click on a field for field options (calculate field, calculate geometr sort, statistics, etc).

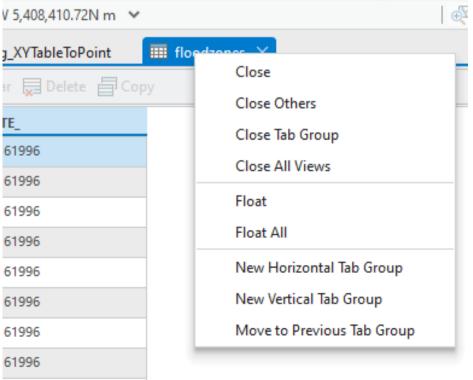

|     |    |              |       | 1                     | )[       | /    | -          |     |
|-----|----|--------------|-------|-----------------------|----------|------|------------|-----|
| `\/ |    |              | ₽     | Sort <u>A</u> scendin | g        |      |            |     |
| у,  |    | $\checkmark$ | 1     | Sort <u>D</u> escendi | ng       |      |            |     |
|     | /  | 1            | 1     | Custom Sort           |          | Ctrl | + Shift+ S |     |
|     |    |              |       | <u>H</u> ide Field    |          |      |            | E   |
|     | 16 | I            |       | <u>F</u> reeze/Unfree | ze Field |      |            | - 0 |
|     |    | By Att       |       | Calculate Field       | d        |      |            | =   |
|     |    |              |       | Calculate <u>G</u> eo | metry    |      |            | _   |
|     |    | 36087        |       | <u>S</u> tatistics    |          |      |            | -   |
|     |    | 36087        | Σ     | S <u>u</u> mmarize    |          |      |            | -   |
|     |    | 36087        |       | Fi <u>e</u> lds       |          |      |            | -   |
|     |    | 36087        |       | De <u>l</u> ete       |          |      |            | -   |
|     |    | 360876       | 50010 | В                     | Х        |      | 08161996   |     |

### 5. Very different: managing fields.

Multiple fields can be deleted at once by selecting them and clicking the Delete tool.

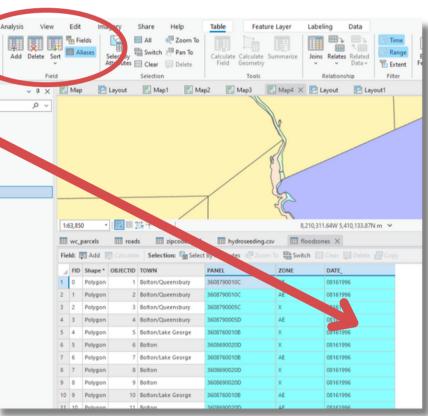

### Click on the Add tool to add multiple fields at once and/or rename fields.

|                     |                 | LeftESN                    | LeftESN               | Double      |                                                                                                    |
|---------------------|-----------------|----------------------------|-----------------------|-------------|----------------------------------------------------------------------------------------------------|
|                     |                 |                            |                       | Double      | 1                                                                                                    |
|                     |                 | RightESN                   | RightESN              |             | <ul> <li></li> </ul>                                                                                                    |
| <ul><li>✓</li></ul> |                 | *Owner                     | Owner                 | Short       | ~                                                                                                    |
| <ul><li>✓</li></ul> |                 | PreType                    | PreType               | Text        | <ul> <li>Image: A set of the set of the</li></ul> |
| <                   |                 | DateModified               | DateModified          | Date        | $\checkmark$                                                                                                    |
|                     |                 | Comments                   | Comments              | Text        | <b>v</b>                                                                                                    |
| ~                   | $\checkmark$    | Shape_Length               | Shape_Length          | Double      | ~                                                                                                    |
|                     |                 | Owner_                     | Owner                 | Text        | ~                                                                                                    |
|                     | 6               | Field                      |                       | Long        | 4                                                                                                    |
|                     | add a n w field | ning                       | WarrenCountyBaser     | nap P Commo | ind Search                                                                                                    |
|                     |                 | inding<br>New Sav<br>Field | e Data<br>Engineering |             | nd Search                                                                                                    |

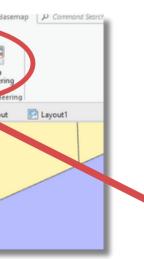

|   |      |            |          | III 944 III - |                |               |                     |
|---|------|------------|----------|---------------|----------------|---------------|---------------------|
|   | 1:6  | 53,850     | •        | 1 <u>24</u>   | N 2 Y 1        |               |                     |
| 1 |      | wc_parcels |          | rads $	imes$  | iII zipcodes20 | 16 🔳          | hydros              |
|   | Fiel | ld: 賱 Add  | E Calc   | late Se       | lection: 🔓 Sel | ect By Attrib | utes                |
|   | 1    | OBJECTID * | Shape *  | LeftFrom      | LeftTo         | RightFrom     | Right               |
|   | 1    | 7554       | Polyline | <null></null> | <null></null>  | <null></null> | <nul< th=""></nul<> |
|   | 2    | 1343       | Polyline | 7             | 53             | 8             | 54                  |
|   | 3    | 1345       | Polyline | 981           | 1021           | 980           | 1020                |
| _ | 4    | 1346       | Polyline | 975           | 979            | 974           | 978                 |

Click on the Add tool to add multiple fields at once and/or rename fields. Double click on a field name to rename it. Click in an empty row at the bottom to add fields. Click Save tool when finished.

Q: Please talk about excel and .csv point data sets

There is more flexibility with importing tables in ArcGIS Pro than there is in ArcMap. Excel files can come in in native format, which is great! However, tables need an ObjectID field to be used fully, so standalone Excel tables should be converted to .dbf or brought into a geodatabase. Use Excel to Table tool.

Tables (Excel or .csv) that have XY data can be converted to point feature classes using the XY Table to Point tool.

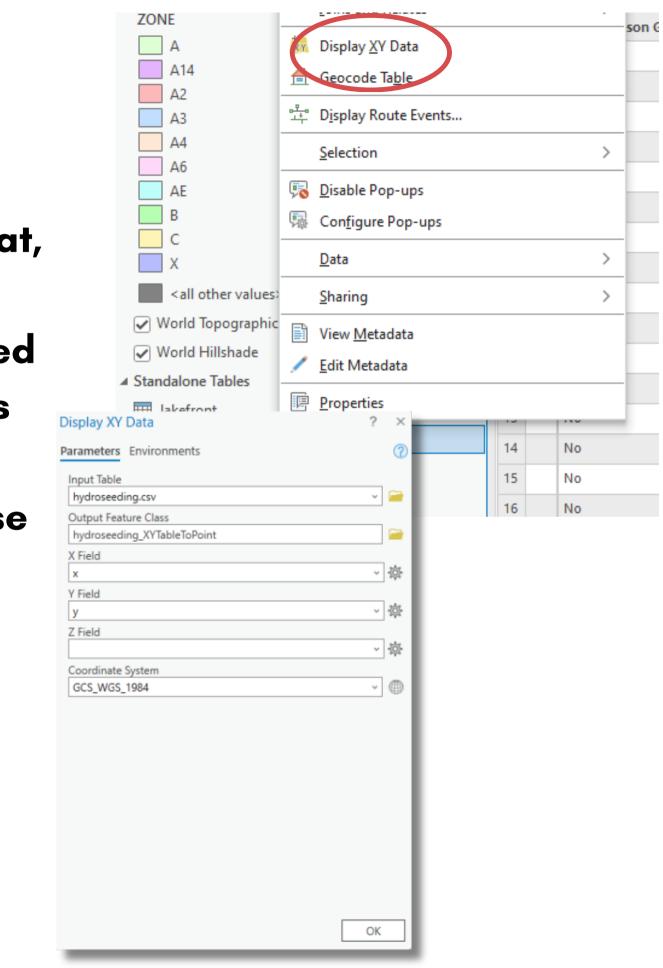

# DEMO

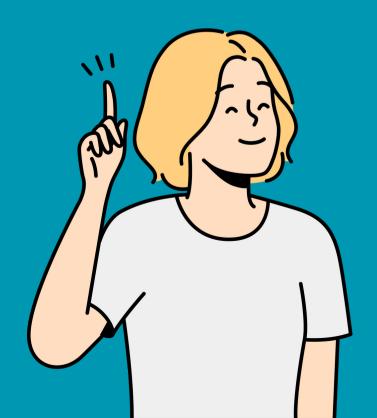

# Migrating from ArcMap

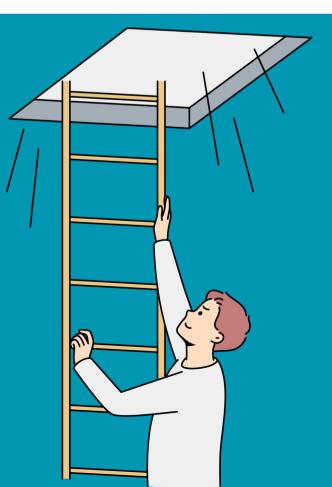

Q. As I use Pro I find many tools and interfaces that I found to be quite handy in ArcMap are either no longer an option or l cannot find them to use, or they are buried in layers that don't necessarily align with their location/uses in ArcMap.

One of the biggest pain points of transitioning is that the tools are in all different spots or "buried". Here are some tips for helping to get over that hurdle:

- locate spots.
- Take time to go through all the tabs and dropdown menus.
- them.
- Hover! Every tool tells you what it does.

 Take advantage of Customize and the Quick Access toolbar. Put your favorite tools in easy to

• Use the Search boxes - there are tons of them. • Use right click menus - lots of tools are located in

## Transitioning Data

- In ArcMap, as in ArcGIS Pro, the data is stored separately from the project file. The project file contains tools, maps, layouts, symbology, labeling, and **POINTERS** to the data, but not the actual data itself.
- There are three common types of data used in ArcMap: shapefiles, personal geodatabases, and file geodatabases. Shapefiles and file geodatabases can be opened directly in ArcGIS Pro (some file geodatabase features will need to be upgraded). Most raster data will come in with no issue, but raster catalogs need to be migrated to mosaic datasets. (There is a simple tool to do this).
- Personal geodatabases are not supported by ArcGIS Pro and will need to be converted either in ArcCatalog or by using a sample conversion tool in ArcGIS Pro, which can be <u>downloaded here</u>.

## Transitioning Projects

### Maps and Layouts can be imported using a tool in ArcGIS Pro.

### 1. Click on the Insert tab

| 😫 🖻 💼        | 5 • 0   | ~ ~    |                 |            |         |
|--------------|---------|--------|-----------------|------------|---------|
| Project      | Мар     | Insert | Analysis        | View       | Edit    |
| 包 🔄          |         | Report | 🖄 Import I      |            | 1 C     |
| New New      |         |        | ✓ <a>Import</a> | Layout ×   | Connect |
| Map ∨ Layout | Y 💼 Too | lbox ~ | 🔄 Task 🗸        |            | ~       |
|              |         |        | Project         |            |         |
| Contents     |         |        | ~               | <b>ч</b> × | 🛃 Map   |
| Y Search     |         |        |                 | <u>ب</u> م |         |
| <b>1</b> 0   | 2 /     | * 🛱 🍃  |                 |            |         |

# 2. Click on the Import Map tool 3. Navigate to and select the .mxd file you want to import. Click Ok.

| 😫 🗟 🗟 🕤 V 🗟 V 🤝                  |                 |             | import. Click Ok.                   |                                     |                    |
|----------------------------------|-----------------|-------------|-------------------------------------|-------------------------------------|--------------------|
| Project Map Insert Ana           | ysis View       | Edit        |                                     |                                     |                    |
| 🐑 🚵 🖀 New Report 👻 📢 I           | mport Map       | 1           | 019_Projects 🗸 Census Response Rate | • $\boxed{\bigcup} = Search Census$ | Response I         |
| New Notebook -                   | Import Layout 🗸 | $\subseteq$ | Name                                | Type<br>Map Document                | Date M<br>6/26/201 |
| INEW INEW                        | import cuyout   | Connect     | populationchange2.mxd               | Map Document                        | 6/26/201           |
| Map 🗸 Layout 🗸 💼 Toolbox 🗸 🛛 🗐 1 | Task ¥          | *           | Deputationchange.mxd                | Map Document                        | 6/26/201           |
| Project                          | t               |             |                                     |                                     |                    |
| Contents                         | ~ Ŧ ×           | 🛃 Map       |                                     |                                     |                    |
| Y Search                         | ~ م             |             |                                     |                                     |                    |
| ╘ 🖸 🔽 / म् 紾                     |                 |             |                                     |                                     |                    |

## Transitioning Projects

4. A new map with the same name as the data frame in your project will be added to ArcGIS Pro. If there was a layout in the project, it will be added as well. If there was more than one data frame in your ArcMap project, each one will be added as a new map.

REMEMBER that ArcGIS Pro can have more than one layout and map, so you can import multiple .mxds into a single ArcGIS Pro project.

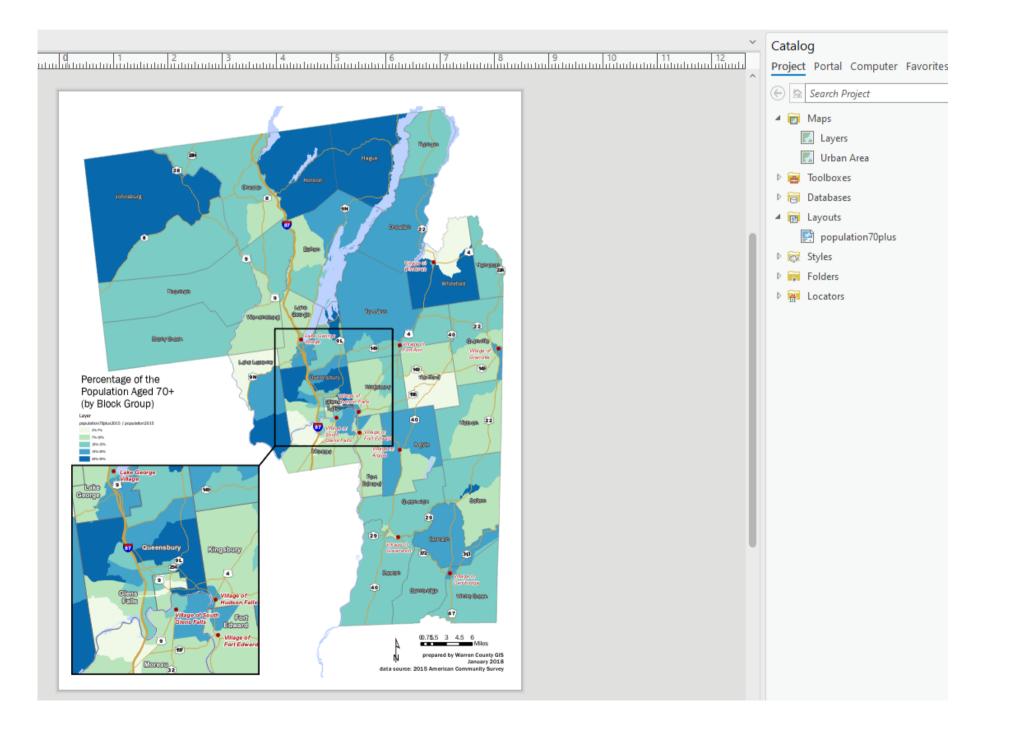

### Transitioning Projects

### Also REMEMBER: the data does NOT get imported into the new project geodatabase - it's still in the same spot it was previously

Q. Will we still be able to use files from ArcMap after NRCS shuts down the program?

Yes. Remember data is separate from projects, so it can still be accessed (aside from personal geodatabases).

ArcMap Projects (\*.mxds) can be

Custom tools will be lost if they have not been redeveloped for Pro.

# used after importing to ArcGIS Pro.

# Using Field Colected Data

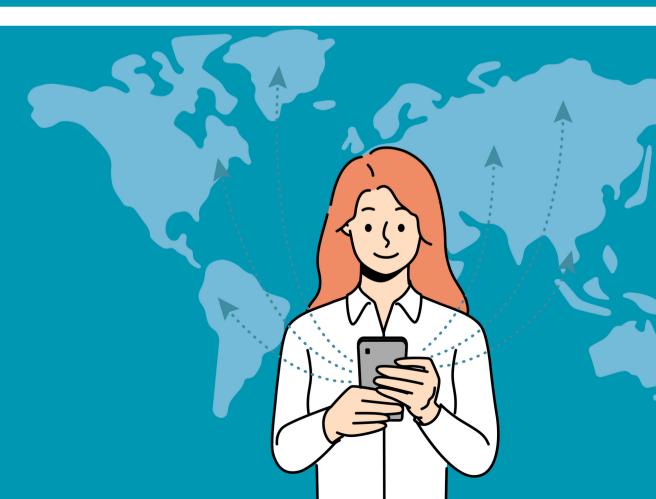

Q. How can I import GPS survey data into Arc615 Pro? How do I work with it?

### For "old school" GPS data (not collected using Field Maps or Survey123):

- 1. Export data out of your GPS unit into .gpx format (this is the standard GPS interchange format). 2. In ArcGIS Pro, click on the Analysis
- tab and then click on Tools
- 3. In the search bar, type "gpx to features"
- 4. Click on the GPX to Features tool. Select your GPX file and specify the output location (it can go in your project geodatabase). 5. Work with it like you would any other layer.

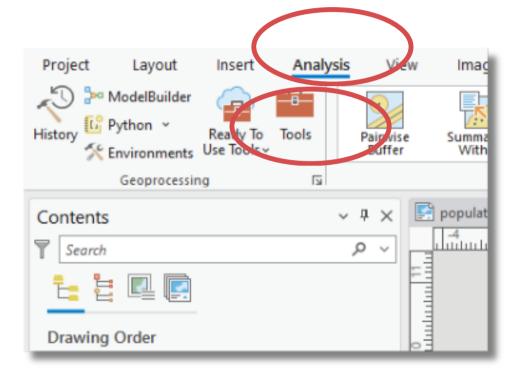

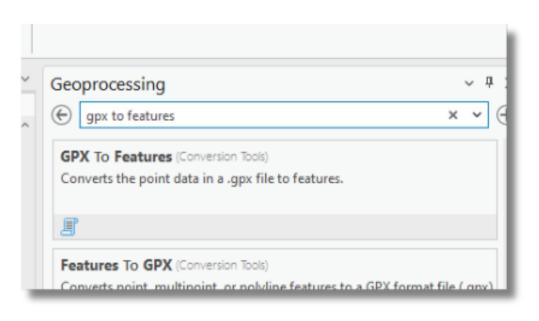

## Using Field Data from Field Maps or Survey 123

Data collected via the Field Maps or Survey123 apps is stored in a feature dataset in ArcGIS Online. It can be accessed via the "Add Data" button on the Map tab or via the Catalog Pane. Search in "My Organization" under Portal to find field data collected by someone in your office.

Search for it by name and add it to a map.

Remember it is live data! If it is still being used for data collection and you want to edit the data, make a copy of it.

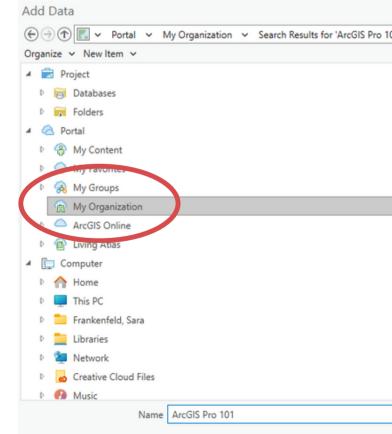

| ľ v    |                        |                | <b>ت</b> - | L= ♥ ArcGIS Pro    | 101         |
|--------|------------------------|----------------|------------|--------------------|-------------|
|        |                        |                |            |                    |             |
| _      | Title                  |                |            | Туре               | Dat creat   |
|        | ArcGIS Pro 101         |                | å          | Feature Layer (Hos | 2/27/2024   |
|        | ArcGIS Pro 101_form    |                | 10         | Feature Layer      | 2/27/2024   |
|        | ArcGIS Pro 101_results |                | å          | Feature Layer      | 2/27/2024 * |
|        |                        |                |            |                    |             |
|        |                        |                |            |                    |             |
|        |                        |                |            |                    |             |
|        |                        |                |            |                    |             |
|        |                        |                |            |                    |             |
|        |                        |                |            |                    |             |
|        |                        |                |            |                    |             |
|        |                        |                |            |                    |             |
|        |                        |                |            |                    |             |
|        |                        |                |            |                    |             |
|        |                        |                |            |                    |             |
|        |                        |                |            | _                  |             |
|        | <                      |                |            |                    |             |
| $\sim$ |                        | Find more item | 5          |                    |             |

# DEMO

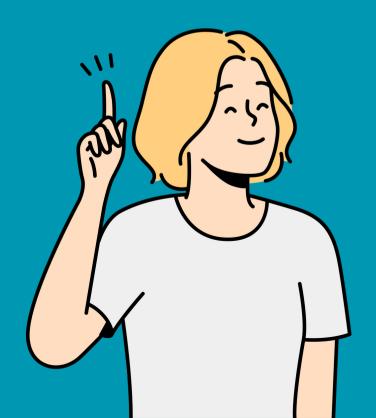

# Questions and Answers

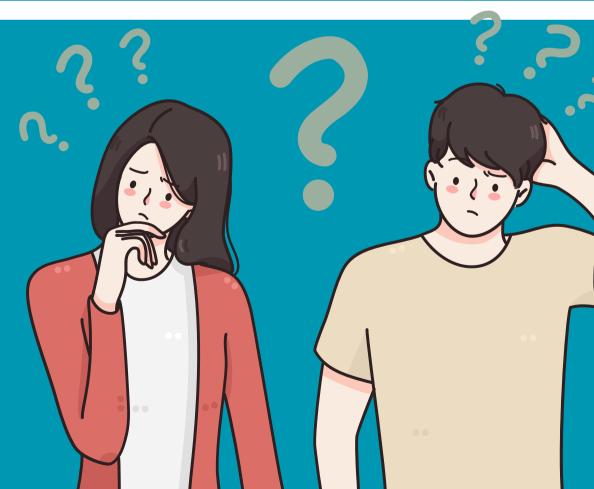

## **Resources for Additional Questions** How to Mosaic a DEM

### How to Delineate a Watershed

### How to Calculate the Volume of a Basin

### <u>How to make a pivot table</u>

### **ESRI Academy - lots of good free classes!**

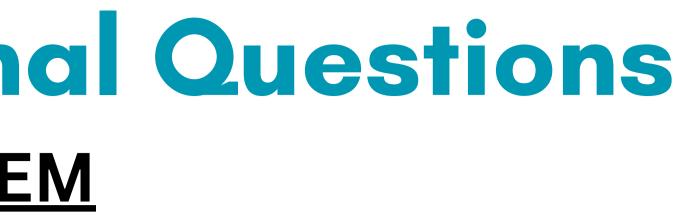

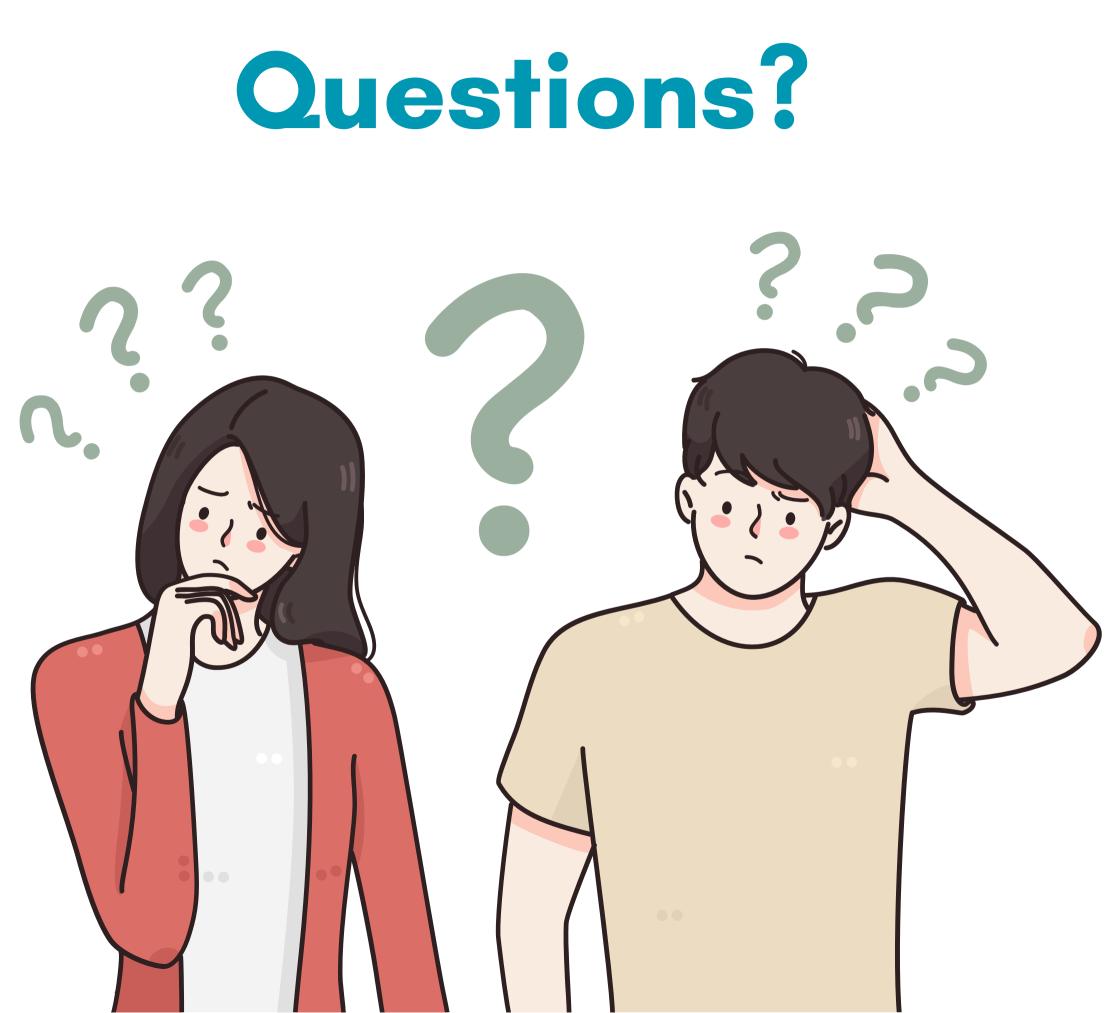